## АДМИНИСТРИРОВАНИЕ ПЕРВОГО СОБРАНИЯ СОБСТВЕННИКОВ С ИСПОЛЬЗОВАНИЕМ СИСТЕМЫ ЕИАС ЖКХ Московской области\*

\*Собрание также считается первым, если ранее проведенные собрания с использованием ЕИАС ЖКХ не имели кворума или решения по обязательным вопросам приняты не были

## Оглавление

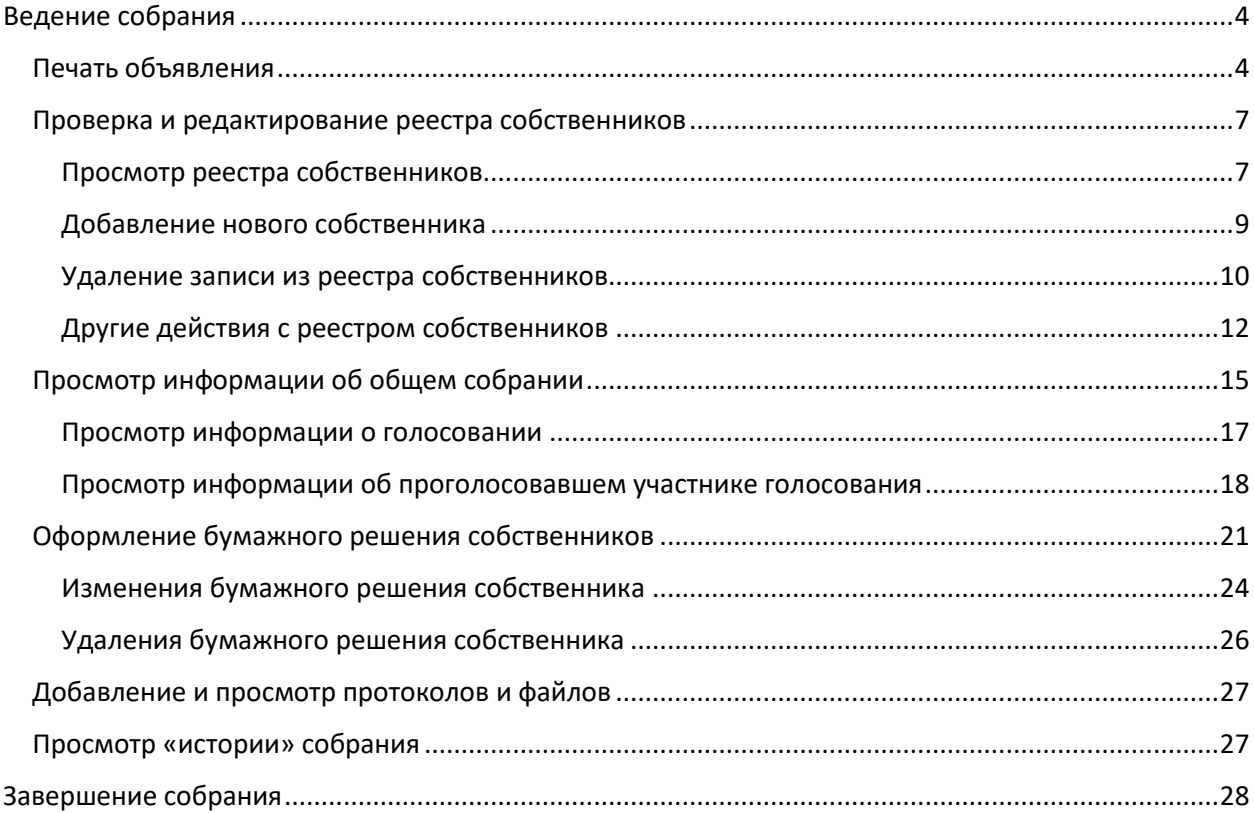

## **Перечень сокращений**

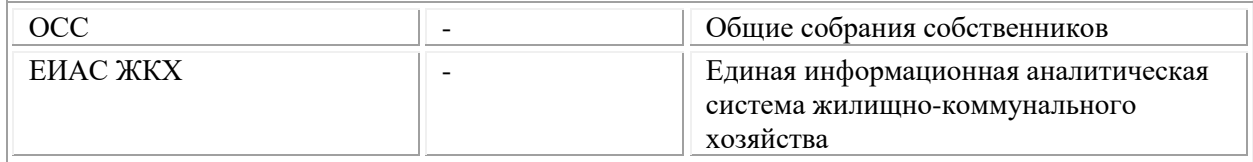

# <span id="page-3-0"></span>**Ведение собрания**

## <span id="page-3-1"></span>**Печать объявления**

*Администрирование первого собрания ОСС производится на портале ЕИАС в сети Интернет.*

1. Нажмите на пункт левого меню **«Кабинет администратора»** ([Рисунок](#page-3-2) 1).

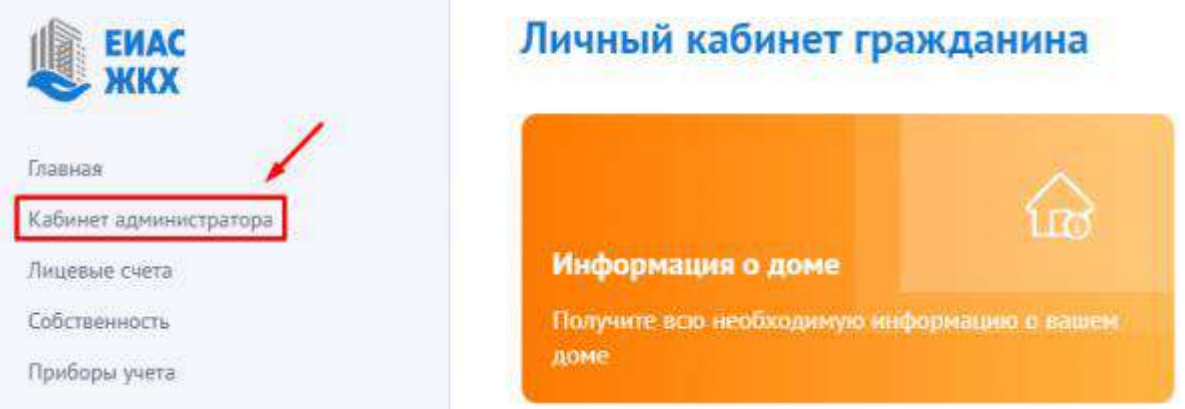

*Рисунок 1 - Кабинет администратора*

<span id="page-3-2"></span>2. Или в меню **«Общие собрания собственников»** нажмите **«Перейти в кабинет администратора»** ([Рисунок](#page-3-3) 2). Откроется журнал «Общие собрания собственников» ([Рисунок](#page-4-0) 3).

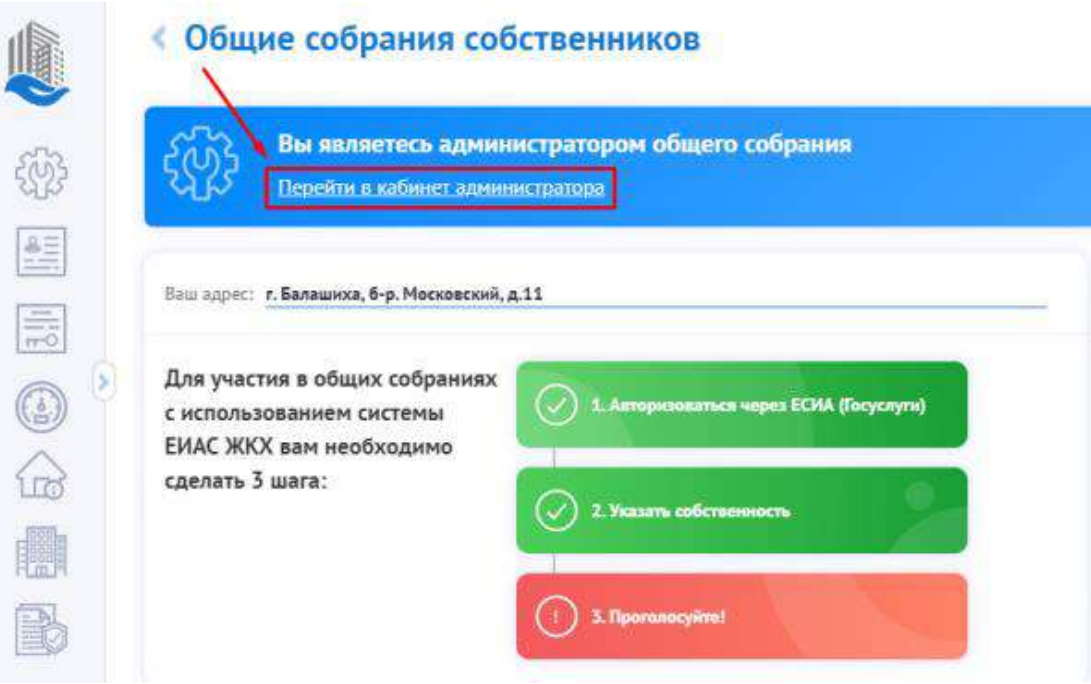

<span id="page-3-3"></span>*Рисунок 2 - Меню "Общие собрания собственников - Перейти в кабинет администратора*

| —Поиск записей<br>Форма проведения<br>Ежегодное собрание Ваочное голосован. | Номер протоколе | Дата протокола | Список собраний собственников |                                          |                                         |
|-----------------------------------------------------------------------------|-----------------|----------------|-------------------------------|------------------------------------------|-----------------------------------------|
|                                                                             |                 |                |                               |                                          |                                         |
|                                                                             |                 |                | Дата и время пров             | Период приема ре.                        | Правомочность со.                       |
|                                                                             | 363/2020        | 28.05.2020     |                               | 25:05.2020 00:00 - 2. Не правомочно (кв. |                                         |
| Ежегодное собрание Варчное голосован.                                       | 1393/2020       | 29.05.2020     |                               | 25.05.2020.00:00 - 2. Не правомочно (кв. |                                         |
| Заочное голосован                                                           | 1403/2020       | 30.05.2020     |                               | 26.05.2020 00:00 - 3. Не правомочно (кв. |                                         |
| Ежегодное собрание   Заочное голосован                                      | 379/2020        | 27.05.2020     |                               | 23.05.2020 00:00 - 2. Не правомочно (кв. |                                         |
| Заочное голосован.                                                          | 343/2020        | 28.05.2020     |                               | 24.05.2020.00:00 - 2.                    | Не правомочно (кв.                      |
| Заочное голосован                                                           | 1703/2020       | 08.11.2020     |                               | 29.10.2020 00:00 - 0 Не поавомочно (кв.  |                                         |
| Ежегодное собрание Варчное голосован                                        | 1413/2020       | 29.05.2020     |                               |                                          |                                         |
| Заочное голосован                                                           |                 |                |                               | 22.05.2020 15:00 - 2                     |                                         |
| Ехегодное собрание Варчное голосован.                                       | 1433/2020       | 29.05.2020     |                               | 26.05.2020 00:00 - 2.                    | Не правомочно (кв.                      |
| Настройка отображения колонок                                               |                 |                |                               |                                          |                                         |
|                                                                             |                 |                |                               |                                          | 25 05:2020 08:00 - 2 Не правомочно (кв. |

*Рисунок 3 - Журнал «Общие собрания собственников»*

<span id="page-4-0"></span>В разделе «Общие собрания собственников» доступны действия:

- Справка при нажатии на эту кнопку, система перенаправит Вас на сайт с инструкцией по работе в системе;
- Поиск записей при нажатии на эту кнопку выпадает окно поиска собраний. Параметры поиска:
	- o Адрес дома вводится адрес дома, по которому должно пройти собрание;
	- o Место проведения вводится адрес места проведения собрания;
	- o Вопрос повестки вводится причина, по которой будет производиться собрание;
	- o Статус выбирается из выпадающего списка, возможны следующие значения:
		- Проект;
		- Планируется;
		- Согласование с ГЖИ;
		- Размешено:
		- Изменение:
		- Аннулировано;
	- o Вид собрания выбирается из выпадающего списка, возможны следующие значения:
		- Внеочередное собрание;
		- Ежегодное собрание;

o Форма проведения – выбирается из выпадающего списка, возможны следующие значения:

- Заочное голосование (опросным путем);
- Заочное голосование (с использованием системы);
- Очное голосование;
- Очное-заочное голосование;

o Номер протокола – номер протокола общего собрания. Вводится только для

совершившихся собраний;

o Правомочность собрания – выбирается из выпадающего списка, возможны следующие значения:

- Не правомочно (кворум отсутствует);
- Правомочно (имеет кворум);
- o Проводится голосование выбирается из выпадающего списка, возможные значения:
	- $\blacksquare$  Да;
	- Нет:
- Настройка отображения колонок при нажатии на эту кнопку, появляется список колонок, которые можно либо отобразить, либо скрыть. Над отображаемыми колонками стоит знак [√]. Если столбец необходимо скрыть, то этот знак надо убрать.
- 3. Выберите **строку** с нужным Вам собранием [\(Рисунок](#page-5-0) 4).

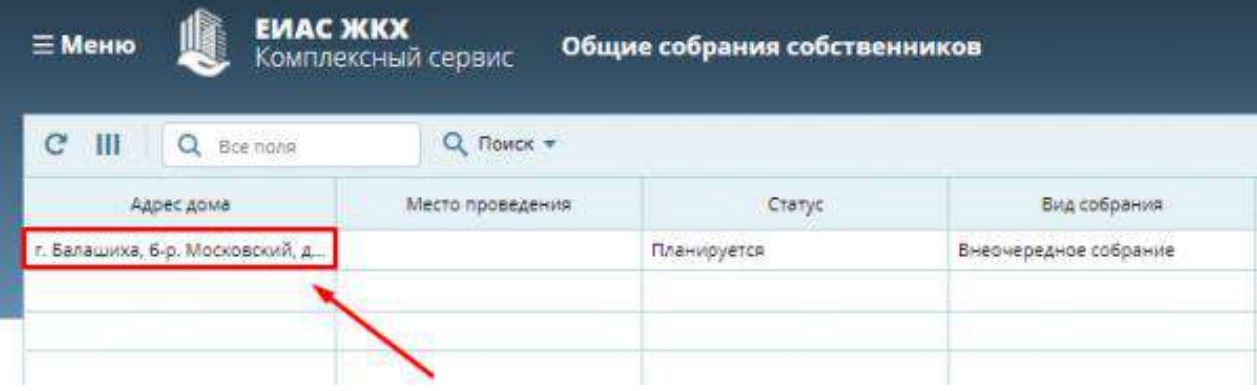

*Рисунок 4 - Строка с нужным собранием*

<span id="page-5-0"></span>4. Нажмите **«Объявление о собрании»** ([Рисунок](#page-5-1) 5). Загрузится файл-объявление, и распечатайте его. Разместите объявление о собрании в подъездах дома и/или на досках объявлений.

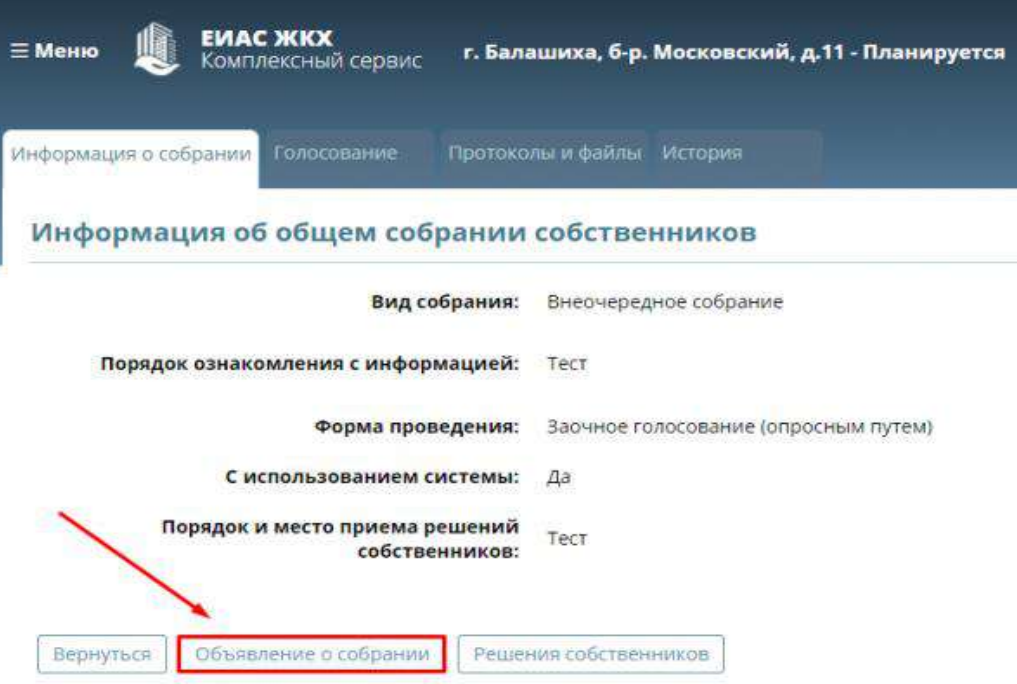

#### Сведения об инициаторах собрания

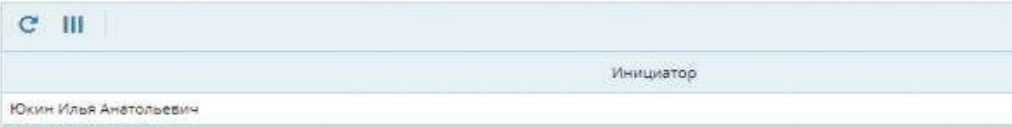

#### Повестка общего собрания

<span id="page-5-1"></span>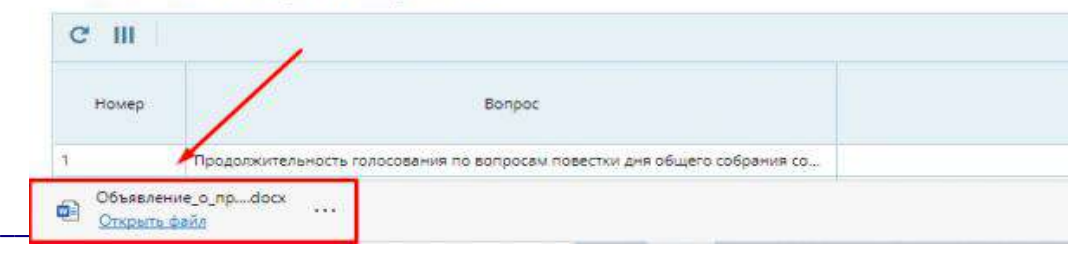

*Рисунок 5 - Объявление о собрании*

## <span id="page-6-0"></span>**Проверка и редактирование реестра собственников**

### <span id="page-6-1"></span>**Просмотр реестра собственников**

1. Нажмите по кнопке меню **«Кабинет администратора»** ([Рисунок](#page-6-2) 6).

|                           |                       | $(2)$ $\approx$ $\Box$ $\equiv$ Меню |
|---------------------------|-----------------------|--------------------------------------|
|                           |                       |                                      |
| Дата и время проведения с | Период приема решений | Правомочность собрания               |

*Рисунок 6 - Меню - "Кабинет администратора"*

<span id="page-6-2"></span>2. Выберите пункт **«Реестры собственников»** ([Рисунок](#page-6-3) 7).

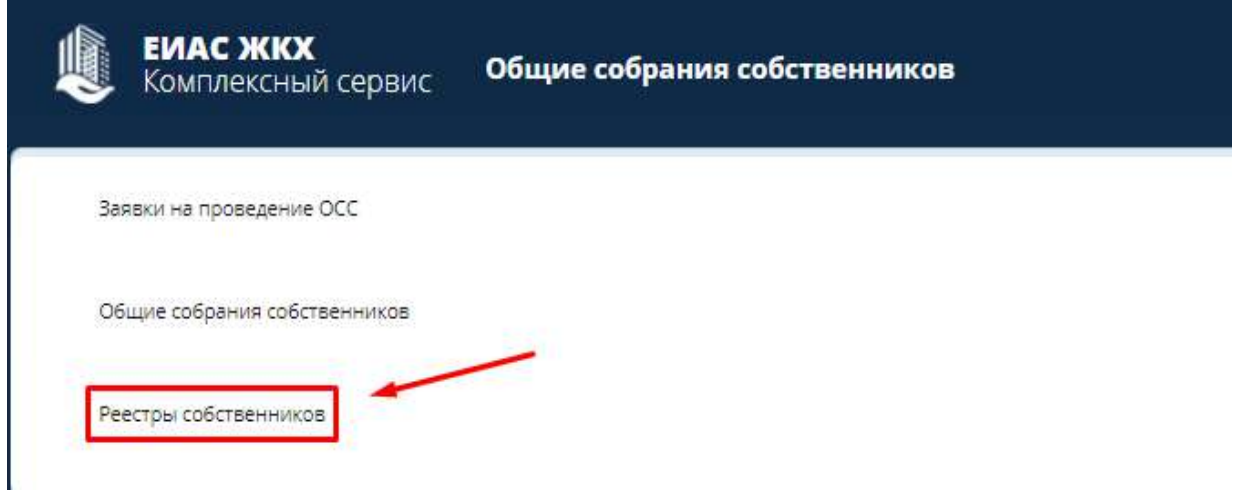

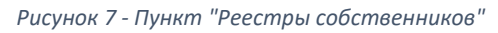

<span id="page-6-3"></span>3. Нажмите кнопку **«Адрес дома»** и выберите необходимый Вам адрес ([Рисунок](#page-6-4) 8). Откроется список собственников по выбранному адресу [\(Рисунок](#page-7-0) 9). *Если кто-то из собственников отсутствует необходимо добавить его вручную.*

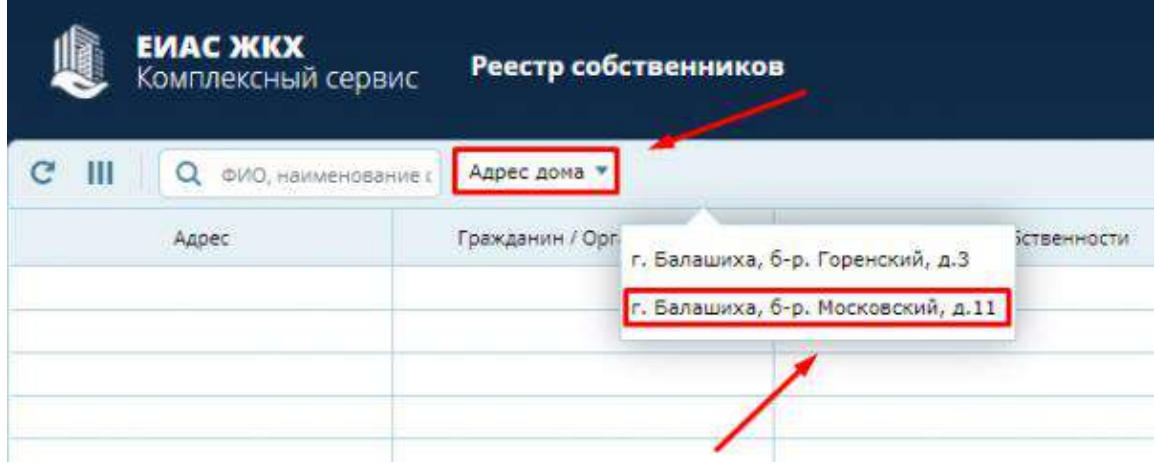

<span id="page-6-4"></span>*Рисунок 8 - Кнопка "Адрес дома"*

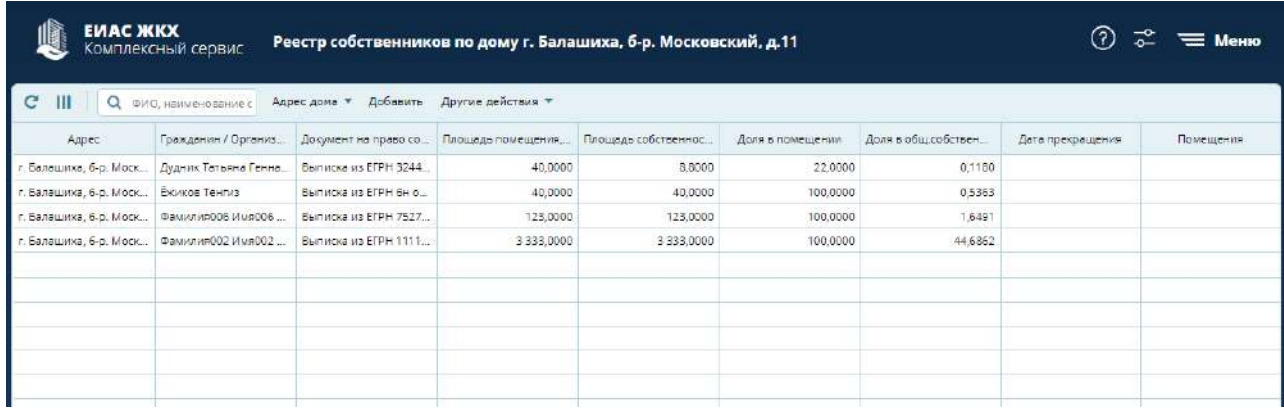

#### *Рисунок 9 - Список собственников*

<span id="page-7-0"></span>4. Выберите **строку** с нужным собственником ([Рисунок](#page-7-1) 10). Откроется информация о выбранном собственнике [\(Рисунок](#page-8-1) 11).

*Информация о собственнике разделена на две части:*

- *Раздел «Информация о собственнике помещения» содержит основные сведения о собственнике.*
- *Раздел «Документ, подтверждающий право собственности» содержит информацию о документе, на основании которого собственник владеет имуществом. При необходимости Вы можете отредактировать информацию о собственнике.*

<span id="page-7-1"></span>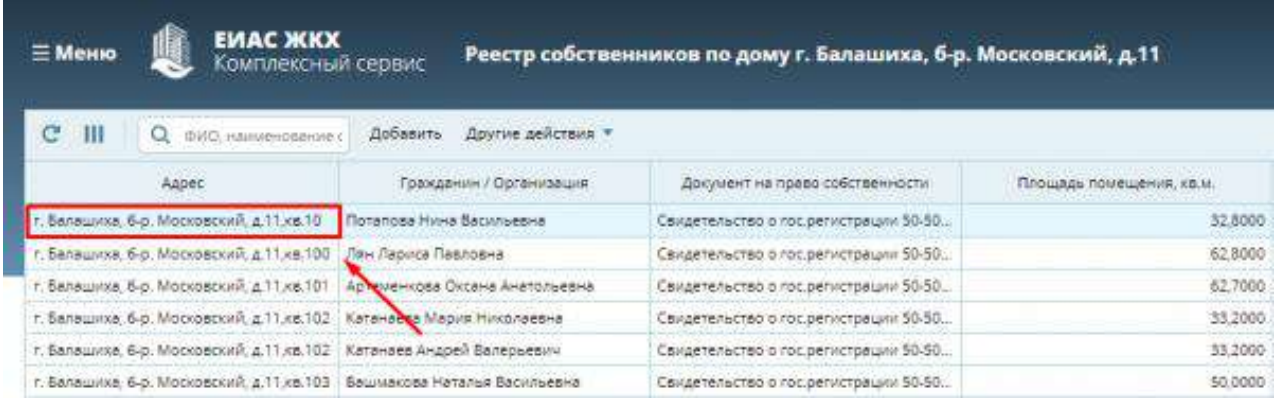

*Рисунок 10 - Выбор строки*

| <b>EVIAC MKX</b><br>≡ Меню<br>Комплексный сервис  | Реестр собственников по дому г. Балашиха, б-р. Московский, д.11 |
|---------------------------------------------------|-----------------------------------------------------------------|
| Информация о собственнике помещения               |                                                                 |
| Собственник:                                      | Физ. лицо                                                       |
| Физ. лицо                                         | Потапова Нина Васильевна                                        |
| Номер помещения:                                  | KB.10                                                           |
| Право собственности:                              | Долевая                                                         |
| Долевая                                           | 100%                                                            |
| Площадь собственности, кв.м.:                     | 32,8000                                                         |
| Размер доли в праве общей собственности, % 0.4392 |                                                                 |
| Документ, подтверждающий право собственности      |                                                                 |
| Вид документа:                                    | Свидетельство о гос.регистрации                                 |
| Номер документа:                                  | 50-50-15/017/2013-421 or 31.05.2013                             |

*Рисунок 11 - Информация о собственнике помещения*

### <span id="page-8-1"></span><span id="page-8-0"></span>**Добавление нового собственника**

Удалить

Редактировать

1. Нажмите кнопку **«Добавить»** в **реестре собственников** ([Рисунок](#page-8-2) 12).

Вернуться

| <b>EVIAC ЖКХ</b><br><b>ЕМеню</b><br>Комплексный сервис |                                | Реестр собственников по дому г. Балашиха, б-р. Московский, д.11 |                           |
|--------------------------------------------------------|--------------------------------|-----------------------------------------------------------------|---------------------------|
| $C$ III<br>ФИО, наименование с                         | Другие действия *<br>Добавить  |                                                                 |                           |
| Адрес.                                                 | Гражданин Хорганизация:        | Документ на право собственности                                 | Процеды припадения, екза. |
| г. Балашіліа, 6-р. Московский, д.11 кв.10              | Потапова Нина Васильева        | Свидетельство о гос регистрации 50-50                           | 32,8000                   |
| г. Валашкиа, б-р. Московский, д.11 кв.100.             | Лян Лариса Павловна            | Свидетельство о гос регистрации 50-50                           | 62,8000                   |
| г. Балашкиа, 6-р. Московский, д.11 кв.101              | Артеменкова Оксана Анатольевна | Свидетельство о гос.регистрации 50-50                           | 62,7000                   |
| г. Балашков, 6-р. Московский, д.11 кв.102              | Катанаева Мария Николаевна     | Свидетельство о гос.регистрации 50-50                           | 33,2000                   |
| г. Балашкога, б.р. Московский, д.11 кв.102             | Катанаев Андрей Валерьевич     | Свидетельство о гос регистрации 50-50                           | 33,2000                   |
| г. Балашкиа, б.р. Московский, д.11 кв.103.             | Башмакова Наталья Васильевна   | Свидетельство о гос.регистрации 50-50                           | 50,0000                   |
| г. Балашкка, б.р. Московский, д.11 кв.106.             | Прилипская Татьяна Каримовна   | Свидетельство о гос регистрации 50:15                           | 33.2000                   |
| г. Балашкка, б.р. Московский, д.11 кв.107.             | Добо Дмитрий Степанович        | Свидетельство о гос.регистрации 50-50                           | 49.6000                   |
| г. Балашиха, б.р. Московский, д.11 кв.107.             | Добо Марина Анатольевна        | Свидетельство о гос.овгистрации 50-50                           | 49.6000                   |

*Рисунок 12 - Добавление нового собственника*

#### <span id="page-8-2"></span>2. Заполните карточку **«Информация о собственнике помещения»** ([Рисунок](#page-9-1) 13)**.**

Способ добавления собственника зависит от выбора **типа ввода собственника:**

- Выбор из справочника этот способ позволяет выбрать готовую карточку собственника из справочника;
- Ввод вручную этот способ позволяет ввести Фамилию, Имя и Отчество собственника.

Также, способ учета голосов зависит от выбора **права собственности**:

Долевая (%) – при выборе этого способа, голос каждого проголосовавшего будет учитываться отдельно;

Совместная – при выборе этого способа, будет учитываться голос последнего проголосовавшего с данной собственности.

Нажмите **«Применить»** для успешного добавления собственника.

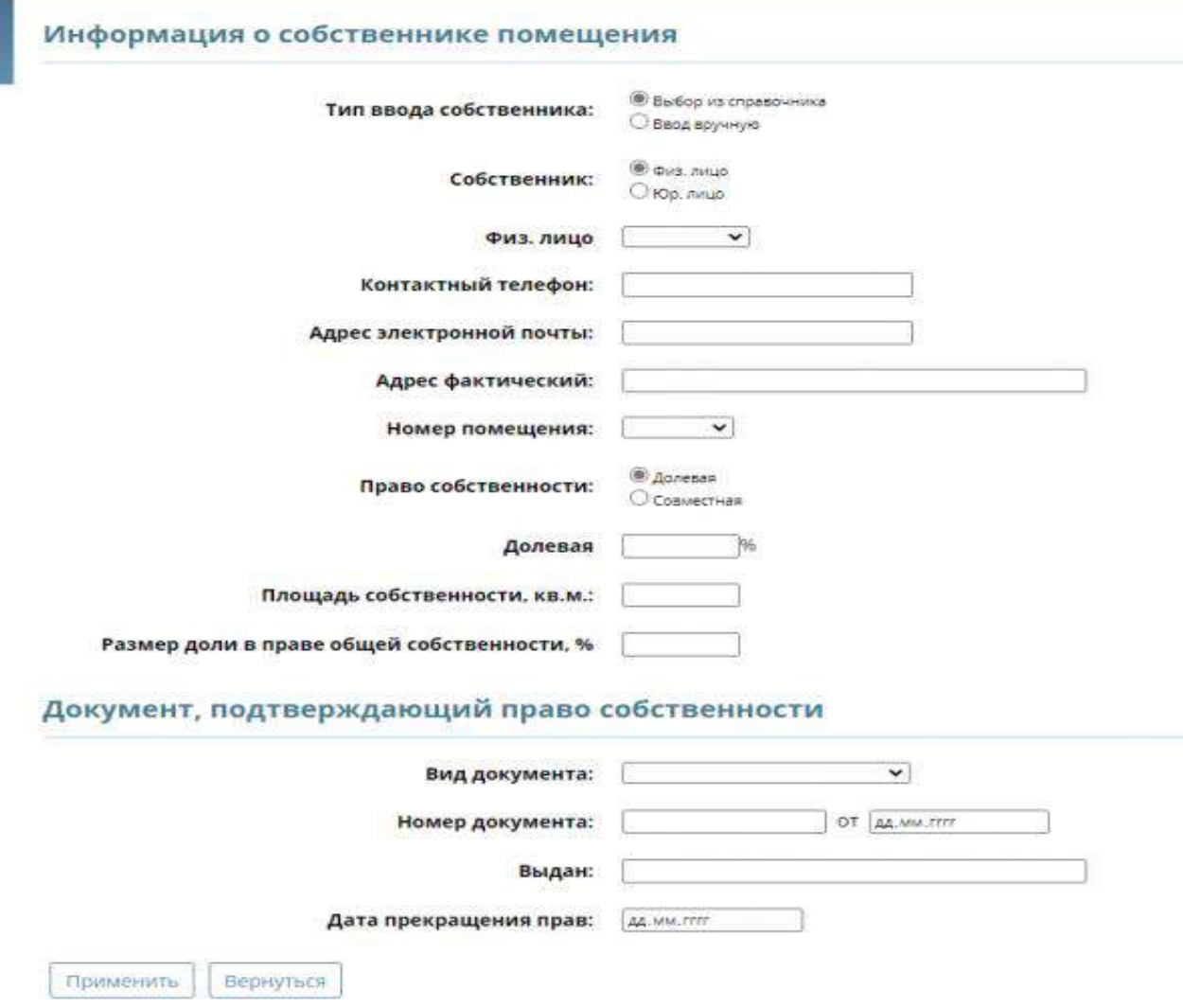

*Рисунок 13 - Информация о собственнике помещения*

### <span id="page-9-1"></span><span id="page-9-0"></span>**Удаление записи из реестра собственников**

1. Выберите **строку** с нужным собственником ([Рисунок](#page-10-0) 14).

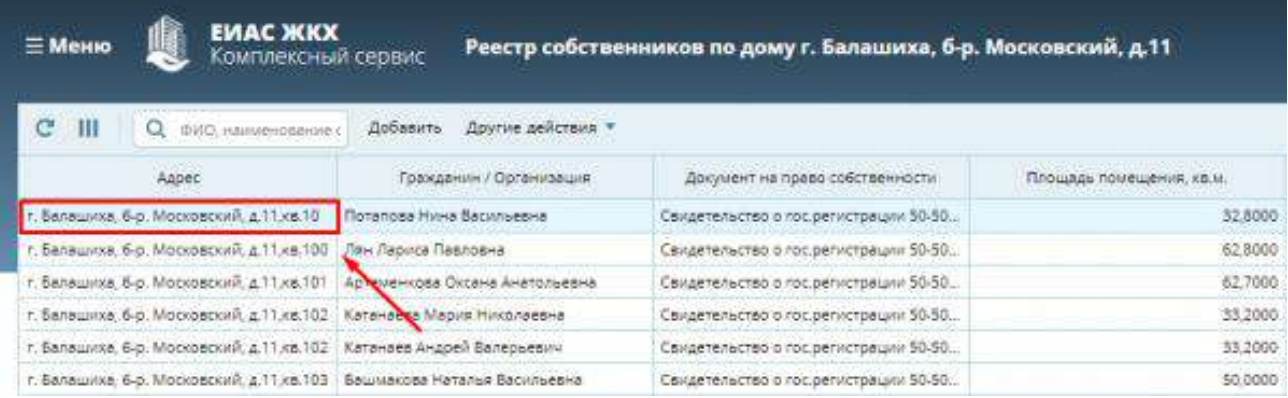

*Рисунок 14 - Выбор собственника для удаления*

<span id="page-10-0"></span>2. Нажмите кнопку **«Удалить»** ([Рисунок](#page-10-1) 15)**.**

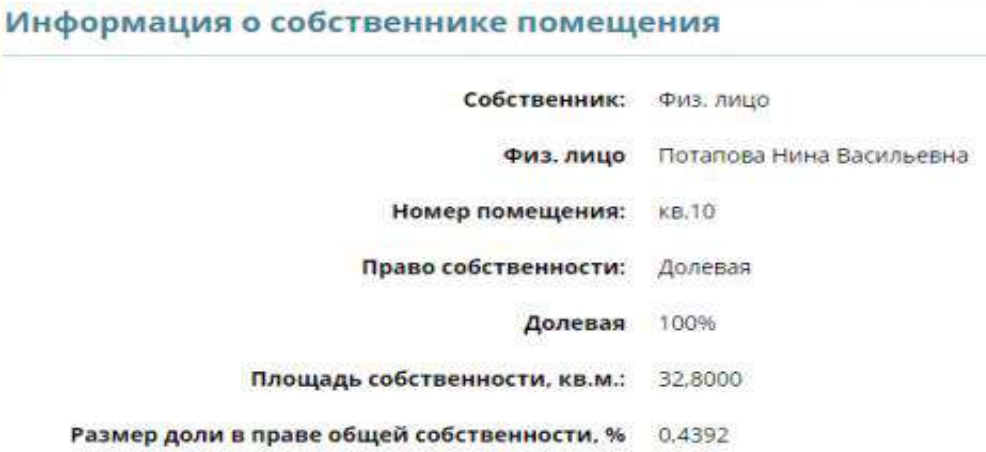

#### Документ, подтверждающий право собственности

|                          | Вид документа:   | Свидетельство о гос.регистрации     |
|--------------------------|------------------|-------------------------------------|
|                          | Номер документа: | 50-50-15/017/2013-421 or 31.05.2013 |
| Удалить<br>Редактировать | Вернуться        |                                     |

*Рисунок 15 - Удаление собственника*

<span id="page-10-1"></span>3. Нажмите кнопку **«ОК»** ([Рисунок](#page-10-2) 16)**.**

<span id="page-10-2"></span>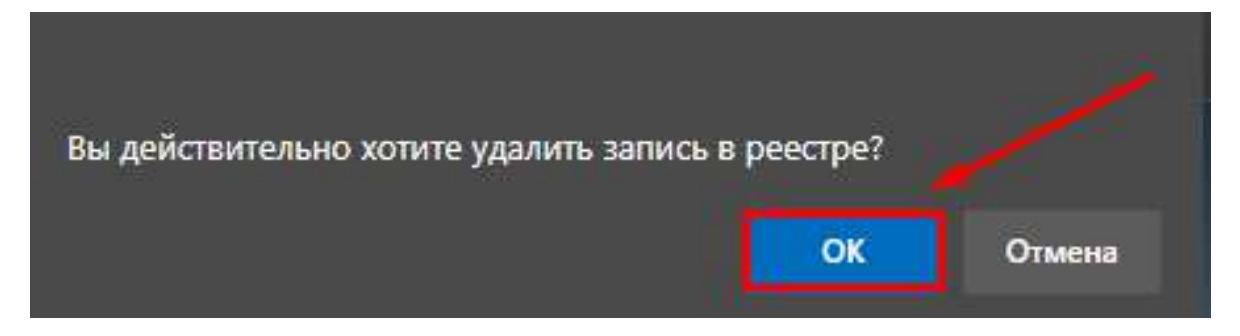

*Рисунок 16 - Подтверждение действия*

### <span id="page-11-0"></span>**Другие действия с реестром собственников**

1. Нажмите кнопку **«Другие действия»** ([Рисунок](#page-11-1) 17).

| <b>EVIAC ЖКХ</b><br>$\equiv$ Меню<br>Комплексный сервис |                              | Реестр собственников по дому г. Балашиха, б-р. Московский, д.11 |    |                                       |                          |  |
|---------------------------------------------------------|------------------------------|-----------------------------------------------------------------|----|---------------------------------------|--------------------------|--|
| C.<br>Ш<br>OVIO HoviMeHobsHive o<br>Q                   | Добавить                     | Другие действия =                                               |    |                                       |                          |  |
| Azpec                                                   | TOBHA                        | Печать                                                          |    | Документ на право собственности       | Площадь помещения, ха.м. |  |
| г. Балашиха, б.р. Московский, д.11.кв.10.               | <b>Потапова Нин</b>          | Удалить все                                                     |    | Свидетельство о гос регистрации 50-50 | 32.8000                  |  |
| г. Балашкка, 6-р. Московский, д.11 кв.100               | Лян Лариса П                 |                                                                 |    | Свидетельство о гос.регистрации 50-50 | 62,8000                  |  |
| г. Валашкка, 6-р. Московский, д.11 кв.101               | Артеменкова                  | Masmoph                                                         | Ha | Свидетельство о гос регистрации 50-50 | 62,7000                  |  |
| г. Валашиха, 6-р. Московский, д.11 кв.102               | Катанаева Мария Николаевна   |                                                                 |    | Свидетельство о гос.регистрации 50-50 | 33,2000                  |  |
| г. Балашиха, 6-р. Московский, д.11 кв.102.              |                              | Катанаев Андрей Валерьевич.                                     |    | Свидетельство о гос.регистрации 50-50 | 33,2000                  |  |
| г. Балашиха, б-р. Московский, д.11,кв.103               | Башмаксва Наталья Васильевна |                                                                 |    | Свидетельство о гос.регистрации 50-50 | 50,0000                  |  |
| г. Балашиха, б-р. Московский, д.11,кв.106               | Прилипская Татьяна Каримовна |                                                                 |    | Свидетельство о гос.регистрации 50:15 | 33,2000                  |  |
| г. Балашиха, б.р. Московский, д.11 кв.107               | Добо Дмитрий Степанович      |                                                                 |    | Свидетельство о гос.регистрации 50-50 | 49,6000                  |  |
| г. Балашиха, б.р. Московский, д.11.кв.107               | Добо Марина Анатольевна      |                                                                 |    | Свидетельство о гос регистрации 50-50 | 49.6000                  |  |

*Рисунок 17 - Кнопка "Другие действия"*

<span id="page-11-1"></span>*2.* Нажмите кнопку **«Печать»** ([Рисунок](#page-11-2) 18). *Будет сформирован и загружен документ «Реестр Собственников» с информацией о всех собственниках Вашего дома.*

| 188<br>$\sim$<br>Q dill'O, representazione a | <b>Bobseur-</b><br>Другия действия *           |                                                                                |                                                |
|----------------------------------------------|------------------------------------------------|--------------------------------------------------------------------------------|------------------------------------------------|
| Addec.                                       | граждён                                        | Документ на прево собственности                                                | <b><i><u>Плошадь</u> помешения</i></b> , «в.м. |
| г. Балашкиа, б-р. Московский, д.11 кв.10     | Пенаты<br><b>Потапреа</b> Нинг                 | Свидетельство о гос регистрации \$0-50                                         | 32,8000                                        |
| r. Banauunta, 6-b. Mockoeckwik, a 11.kg 100  | Vasnum, noe<br>Лян Ларига Па                   | Свидетельство о гос регистрации 50-50                                          | 62 8000                                        |
| г. Балашкиа, 6-р. Московский, д. 11 кв. 101  | itemopy<br>Артеменкова С<br><b>Bista</b>       | Свидетельство о гос регистрации 50-50                                          | 62,7000                                        |
| г. Балашков, 6-р. Московский: д.11 кв.102.   | Катанаева Маоня Николаевна.                    | Свидетельство о гос регистрации 50-50                                          | 33,2000                                        |
| г. Балашкка, 6-р. Московский, д.11.кв. 102   | Катанаев Андрей Валерыевич:                    | Свидетельство о гос.регистрации 50-50                                          | 33,2000                                        |
| г. Балашкиа, 6-р. Московский, д.11 кв.103    | Башмаксва Наталья Васильевна                   | Свидетельство о гос регистрации 50-50                                          | 50,0000                                        |
| г. Валашкиа, 6-р. Московский, д.11.48.106.   | Прилипская Татьяна Каримовна                   | Свидетельство о гос регистрации SD 15.                                         | 33,2000                                        |
| г. Балашкия. 6-р. Московский, д.11.кв.107    | Добо Дмитрий Степанович                        | Свидетельство о пос регистрации 50-50                                          | 49,6000                                        |
| г. Велашкие, б-р. Московский, д. 11,кв. 107  | добо Марина Анатрльевна                        | Свидетельство о госфегистовции 50-50                                           | AR 6000                                        |
| г. Балешкие, б-р, Московский, д. 11,кв.108   | Aspecsa Coetnana Becrimesera                   |                                                                                | 62,2000                                        |
| r. Banagaios, 6-p. Mockosockift, a 11.ks 100 | Aspees Mascavin Visa-rosina                    | Свидетельство о гос регистрации 50-01<br>Свидетельство о гос регистрации 50-01 | 02/2000                                        |
|                                              | Assecs Power Mysea Assessur                    |                                                                                | 62.2000                                        |
| r. Балашких. 6-р. Московский. д.11.кв.108    |                                                | Congetenscreo o roc pervictpourir 50-01                                        |                                                |
| г. Балашков, б.р. Москово-ий, д.11.кв.109.   | Есиппов Марии Валерьевна-                      | Свидетельство о пос регистрации 50.15.                                         | 61,5000                                        |
| r. Eanauxooa, E-p. Moorogoorn, a 11.xx 11.   | Пакленнова Наталья Васильевна                  | Covidenchucreo o roc pervictoguini 01-15.                                      | 45,5000                                        |
| r. Eanauxiva, 6-p. Mocyoscylin, a 11 vs.110. | <b>HAWACTIONING CRATINING A MEETAH RICQUAL</b> | Свидетельство в гос регистрации 50:15.                                         | 27,3800                                        |
| r. Banausina, 6-p. Mockobcratik, a 11 xa 111 | Бадинка Владимир Николаевич                    | Свидетельство о пос регистрации S0:15.                                         | 33,0000                                        |
| г. Балашкка, б-р. Московский, д.11 кв.113.   | Денисов Валериан Викторович                    | Свидетельство о гос регистрации SG-50                                          | 62,7000                                        |
| г. Балашкия, б-р. Московский, д.11 кв.114.   | Воронцова Галина Алексаевна                    | Семдетельство о гос регистрации 50-50                                          | 32,7000                                        |
| r. Banauswa 6-p. Mockosouth, a 11 kg 115.    | Вакиленко Ирина Балентиновна                   | Свидетельство о гос. регистрации 50-50                                         | 50,8000                                        |
| г. Балашкиа, б-р. Московский, д.11 кв.116.   | Ахмадеева Фануза Шарильяновна                  | Свидетельство о гос регистрации 50-50                                          | 62,4000                                        |
| г. Балашиха, б.р. Московский, д.11.кв.118.   | Купцова Вероника Бладимировна                  | Свидетельство о гос регистрации 50:15.                                         | 32,7000                                        |
| r. Балашкия, б.р. Московский, л.11 кв.120.   | Courtenbeuis: Pausca Bacuntoeses               | Cavaetenscrep o roc perinctoauxix 50-50                                        | 60,3000                                        |
| г. Балашкиа, б-р. Московский, д.11 кв.122.   | Белоконь Алевтина Михваловна                   | Свидетельство о гос регистрации 50-50                                          | 32.8000                                        |
| г. Балашкия, б-р. Московский, д.11 кв.124    | Склярова Анна Дмитриевна                       | Свидетельство о профегистрации 50-50                                           | 62,3000                                        |
| г. Балашков, 6-р. Московский, д.11.кв.125.   | Маилян Ирина Алексеевна.                       | Свидетельство о гос регистрации 50-50                                          | 63,2000                                        |
| г. Балашкка, 6-р. Московский, д.11 кв.126.   | Гаврилова Татьяна Михайловна                   | Свидетельство о гос регистрации 50:15.                                         | 33,1000                                        |
| г. Валашков, 6-р. Московский, д.11 кв.122    | Кошелева Галина Антоновна                      | Свидетельство о гос регистрации 50-01                                          | 50.1000                                        |
| г. Балашкуа, 6-р. Московский, д. 11 км 128.  | Пережогина Наталья Сергеевна                   | Свидетельство о грс: регистрации 50-50                                         | 62,4000                                        |
| г. Балашкоа, б-р. Московский, д. 1. кв. 13.  | Вибкова Марина Михайловна                      | Свидетельство о гос регистрации 50-50                                          | 62,0000                                        |

*Рисунок 18 - Кнопка "Печать"*

#### <span id="page-11-2"></span>**Удаление всех записей из реестра собственников**

1. Нажмите кнопку **«Удалить все»** ([Рисунок](#page-12-0) 19). *Все записи о собственниках вашего дома будут удалены из реестра собственников.*

| <b>EVIAC ЖКХ</b><br><b>Е Меню</b><br>Комплексный сервис |                              | Реестр собственников по дому г. Балашиха, б-р. Московский, д.11 |                                      |                                       |                          |  |
|---------------------------------------------------------|------------------------------|-----------------------------------------------------------------|--------------------------------------|---------------------------------------|--------------------------|--|
| e<br>Ш<br>ФИО: наименование'с<br>Q                      | Добавить                     | Другие действия *                                               |                                      |                                       |                          |  |
| Agpec                                                   | Гоажда                       | Печать                                                          | 2012                                 | Дохумент на право собственности.      | Плошадь помещения, хв.м. |  |
| г. Балашиха, б.р. Московский, д.11 кв.10                | Потапова Нине                | Удалить все-                                                    |                                      | Свидетельство о гос.регистрации 50-50 | 32.8000                  |  |
| г. Балашкиз, 6-р. Московский, д.11 кв.100               | Лян Лариса Па                |                                                                 |                                      | Свидетельство о гос регистрации 50-50 | 62,8000                  |  |
| г. Балашкка, 6-р. Московский, д.11 кв.101               | Артеменкова С                | Missouri                                                        | <b>BHA</b>                           | Свидетельство о гос регистрации 50-50 | 62,7000                  |  |
| г. Балашкка, 6-р. Московский, д.11 кв. 102              | Катанаева Мария Николаевна   |                                                                 |                                      | Свидетельство о гос регистрации 50-50 | 33,2000                  |  |
| г. Балашков, 6-р. Московский, д.11 кв.102               |                              | Катанаев Андрей Валерьевич                                      |                                      | Свидетельство о гос регистрации 50-50 | 33,2000                  |  |
| г. Балашкиз, 6-р. Московский, д.11 кв. 103              |                              | Башмакова Наталья Васкльевна                                    |                                      | Свидетельство о гос.регистрации 50-50 | 50,0000                  |  |
| г. Балашиха, б-р. Московский, д.11 кв.106               | Прилипская Татьяна Каримовна |                                                                 |                                      | Свидетельство о гос регистрации 50:15 | 33,2000                  |  |
| г. Балашиха, б.р. Московский, д.11 кв. 107.             | Добо Дмитрий Степанович      |                                                                 |                                      | Свидетельство о гос.регистрации 50-50 | 49.6000                  |  |
| г. Балашиха, б.р. Московский, д.11.кв.107.              | Добо Марина Анатольевна      |                                                                 | Свидетельство о гослегистрации 50-50 |                                       | 49.6000                  |  |

*Рисунок 19 - Удаление всех записей*

<span id="page-12-0"></span>Важно! Не рекомендуется удалять записи, если собственники уже пользуются личным кабинетом или начато голосование.

#### **Добавление данных о собственниках из ЕГРН в реестр собственников**

1. Нажмите кнопку **«Импорт»** ([Рисунок](#page-12-1) 20). Откроется окно выбора собственников [\(Рисунок](#page-13-0)  [21](#page-13-0)). В окне импорта необходимо выбрать собственников (стрелка 1).

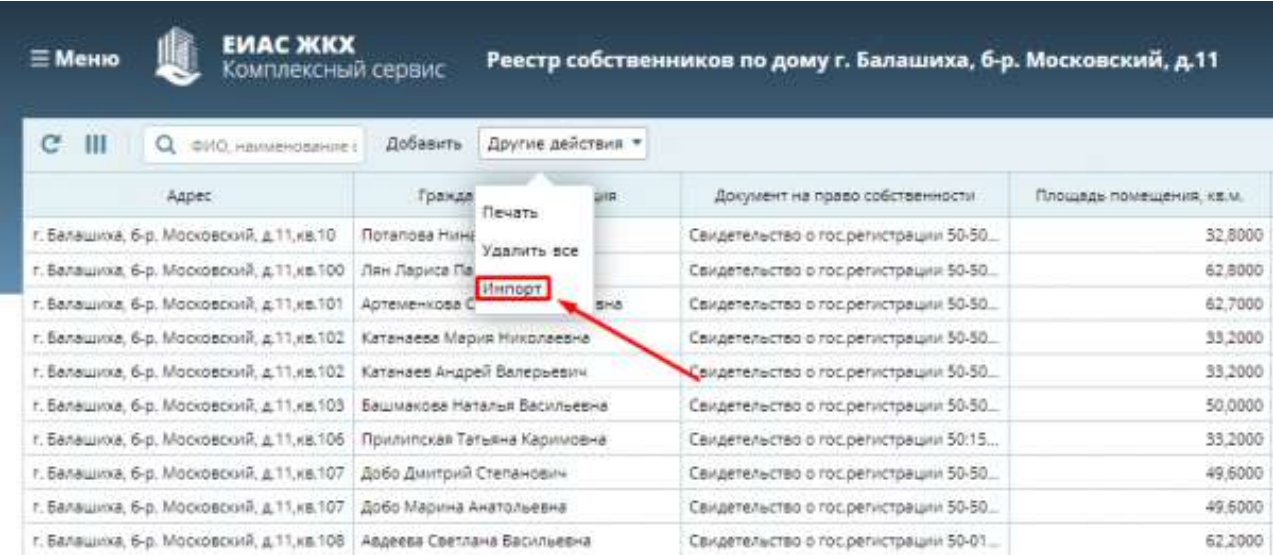

*Рисунок 20 - Кнопка "Импорт"*

<span id="page-12-1"></span>2. Выберите нужных Вам собственников (стрелка 1 – [Рисунок](#page-13-0) 21) и нажмите кнопку **«Добавить выбранные»** (стрелка 2 – [Рисунок](#page-13-0) 21).

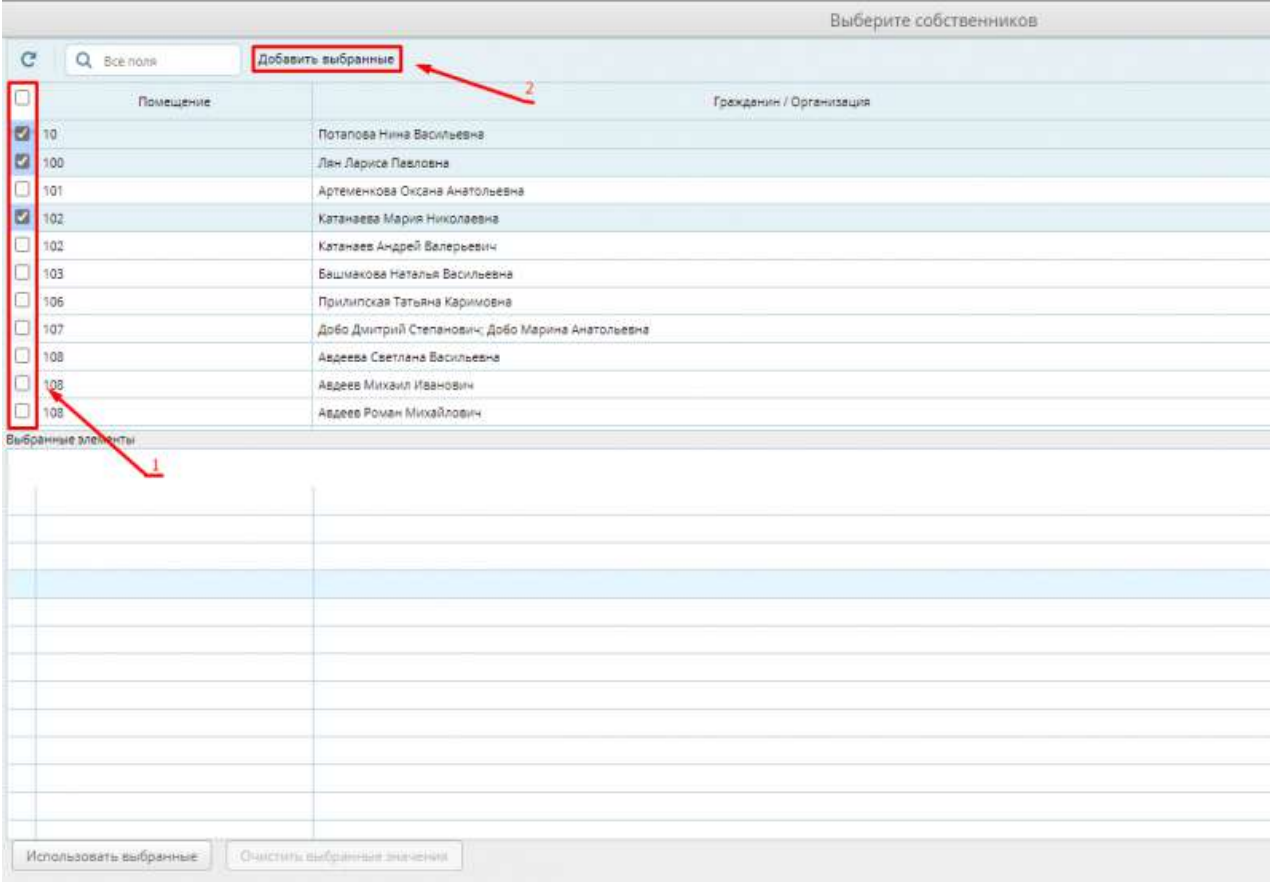

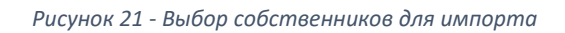

<span id="page-13-0"></span>*3.* Нажмите кнопку **«Использовать выбранные»** ([Рисунок](#page-13-1) 22). *Будет выполнено добавление данных о выбранных собственниках из ЕГРН в реестр собственников.*

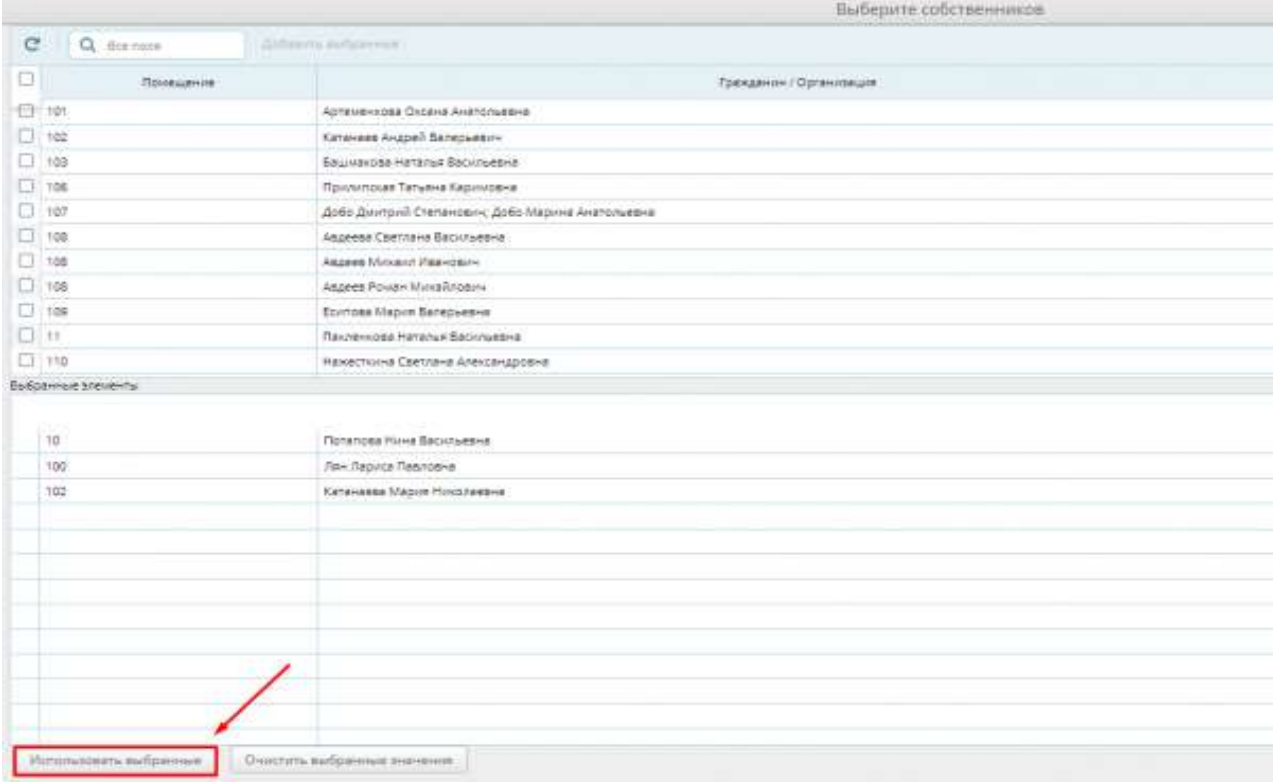

<span id="page-13-1"></span>*Рисунок 22 - Импорт выбранных собственников*

Пользователи успешно добавлены в реестр собственников Вашего дома.

Важно! Если добавление собственников не произошло, обратитесь в техническую поддержку

#### ЕИАС ЖКХ.

*Возможные причины:*

- *не указан собственник (Вас должна добавить УК),*
- *не найдено юридическое лицо,*
- *не указана фамилия,*
- *длина фамилии больше 60 символов,*
- *не указано имя,*
- *длина имени больше 60 символов,*
- *не найдено помещение в доме,*
- *некорректно указана площадь собственности,*
- *некорректно указана площадь дома,*
- *забыли указать вид документа на право собственности (УК должна добавить ваши данные),*
- *некорректна дата документа на право собственности,*
- *а некорректно указан размер доли в праве общей собственности.*

Важно! Действия, связанные с редактированием информации о собственнике, не рекомендуется делать во время проведения общего собрания собственников, так как эти действия приведут к расхождению информации реестра собственников и информации о количестве голосов проголосовавших собственников, если этот собственник уже проголосовал.

*За день до начала периода голосования, собственникам, зарегистрировавшимся в личном кабинете гражданина ЕИАС ЖКХ, и указавших свою собственность, на электронную почту и в личный кабинет гражданина придет напоминание о запланированном собрании собственников.*

## <span id="page-14-0"></span>**Просмотр информации об общем собрании**

1. Выберите пункт **«Общие собрания собственников»** ([Рисунок](#page-14-1) 23).

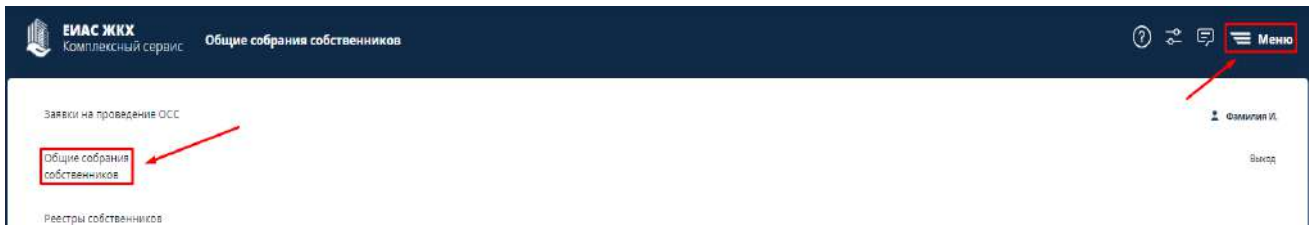

*Рисунок 23 - Пункт меню "Общие собрания собственников"*

<span id="page-14-1"></span>2. Выберите **строку** нужного собрания ([Рисунок](#page-15-0) 24) для просмотра сведений о собрании.

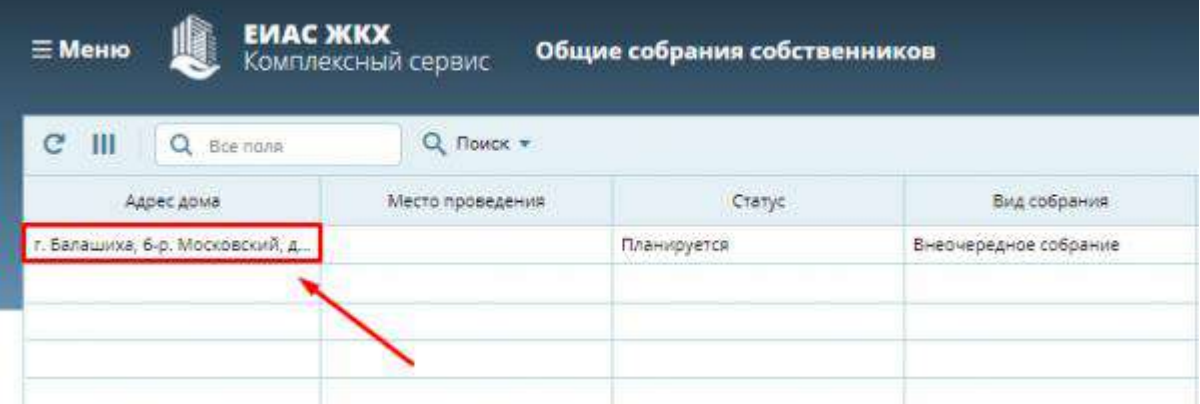

*Рисунок 24 - Реестр общих собраний собственников*

- <span id="page-15-0"></span>3. В разделе **«Информация об общем собрании собственников»** ([Рисунок](#page-15-1) 25) находится информация об общем собрании собственников. Раздел разделен на подразделы:
	- Информация об общем собрании
	- Результат собрания
	- Сведения об инициаторах собрания
	- Повестка общего собрания

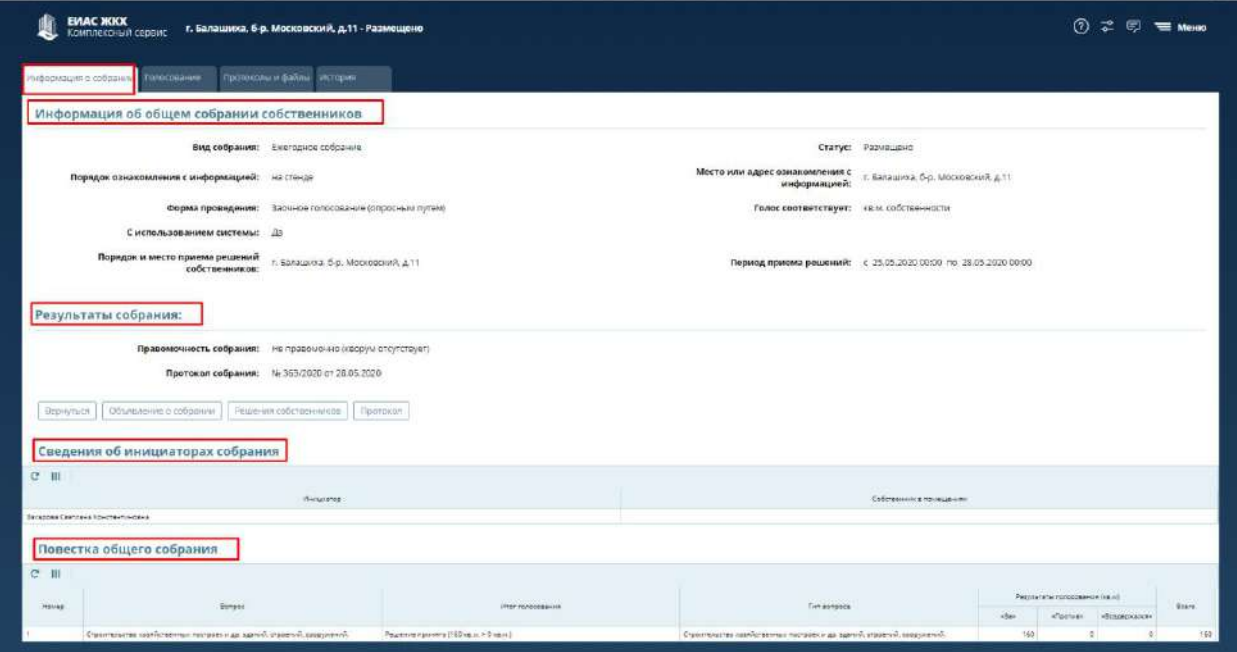

*Рисунок 25 - Информация об общем собрании собственников*

<span id="page-15-1"></span>4. Подраздел **«Повестка общего собрания»** содержит вопросы выбранные Вами в личном кабинете ЕИАС ЖКХ и результатами голосования по ним ([Рисунок](#page-15-2) 26).

<span id="page-15-2"></span>

|               | <b>A BACK TO NAME OF</b><br>Повестка общего собрания                                                                                                    |                   |                                                                                                    |                         |                                             |               |  |
|---------------|----------------------------------------------------------------------------------------------------|-------------------|----------------------------------------------------------------------------------------------------|-------------------------|---------------------------------------------|---------------|--|
| <b>CESTIL</b> | <b>MARIAN MARINE</b><br>Zionesi                                                                                                    |                   |                                                                                                    | WENDER ACRES HAVE WINCH |                                             |               |  |
| 4.5 min       | <b>Service</b>                                                                                                    | <b>CONTRACTOR</b> | <b>Chapters</b>                                                                                                    |                         |                                             | <b>CELARS</b> |  |
|               | the contract of the contract of                                                                                                    |                   | The Company of the Company                                                                                                    |                         | the party of the company's property and the |               |  |
|               | Taladamentekena fa missiliane e no dellasca e nobeltici pro Milano (officere) (2).<br>finally and to come it has need in Finally and the financial of the company         |                   | Tutals/w/Waranc/TuTul/Sillaber/4 To Antoniosis Pode/Tuc 2x4 billiard LODCaevill (CL)<br>the back of the probabilities of the decline in a decline as a significant and may be determined by                                   |                         |                                             |               |  |
|               | DISESSING FILE 670244 (F (FEH) 34/TERHANDS TERRAIN FEH (HESASSING)<br>the contract of the contract of the contract of the contract of the contract of the contract of the |                   | DONATH-HE NO RPOINT PHAN ISRDNA-HEETHINGS-ATE-0014405<br>The Editor's later showed the States and States and The Editor States and Theoretical Control of the States and                                                      |                         |                                             |               |  |
|               | hippin rankes approximately to all after colors at objected colors were to                                                                                                |                   | Леман, прием кашинстветской общите собранит сещиной сойственных тех                                                                                                    |                         |                                             |               |  |
|               | hopps special approximation places reforms indicated a suspecie is .                                                                                                    |                   | A provided a series of the<br>lasser retentationmeteressi alues adoma uniquoid a researmi a-<br>contractor of all all complex productions and all competitions of the following com-                                          |                         |                                             |               |  |
|               | and the afternoon that the financial tractation in a language and the basic                                                                                               |                   | the product of the control of the control of the control of the control of the control of the control of the control of the control of the control of the control of the control of the control of the control of the control |                         |                                             |               |  |

*Рисунок 26 - Подраздел "Повестка общего собрания"*

- 5. Нажмите на кнопку **«Рассчитать результаты»** ([Рисунок](#page-16-1) 27) в подразделе «Повестка общего собрания». Будет выполнен предварительный расчет результатов голосования [\(Рисунок](#page-16-2) 28). Кнопка расчета результатов доступна, если:
	- 1. Наступила дата начала голосования;
	- 2. Проголосовал хотя бы один человек.

Повестка общего собрания

#### $\mathbf{C}^{\prime}$  $\mathbf{m}$ Рассчитать результаты Номер Bonpoc  $\overline{1}$ Продолжительность голосования по вопросам повестки дня общего собрания со...  $\overline{2}$ Определение лиц, которые от имени собственников помещений в многоквартир...  $\overline{3}$ Порядок приема администратором общего собрания решений собственников по...  $\overline{4}$ Порядок приема администратором общего собрания сообщений о проведении о... 5 Использование иной информационной системы при проведении общего собран...

*Рисунок 27 - Расчет результатов*

<span id="page-16-1"></span>Правомочность собрания: не правомочно Голос соответствует: кв.м. Общее количество голосов: 5757.39 кв.м. Проголосовало: 68,80 кв.м.

OK

*Рисунок 28 - Предварительный результат голосования*

<span id="page-16-2"></span>Важно! Окончательные результаты голосования будут подведены автоматически, по окончанию голосования.

#### <span id="page-16-0"></span>**Просмотр информации о голосовании**

1. Перейдите на вкладку **«Голосование»** ([Рисунок](#page-17-1) 29). На данной вкладке отображаются поименные результаты голосования, и вносится информация о решениях, оформленных на бумажных носителях.

Цвет выделения записи о собственнике зависит от факта голосования:

- Оранжевый цвет выделяются собственники, которые не проголосовали;
- Белый цвет выделяются проголосовавшие собственники.

В колонках:

- «Внес запись» отображается тот, кто внес голос собственника;
- «Файл» содержится образ бумажного решения собственника, если таковое имеется;

• «Представитель» - отображается тот, кто представляет голос собственника, если есть доверенность.

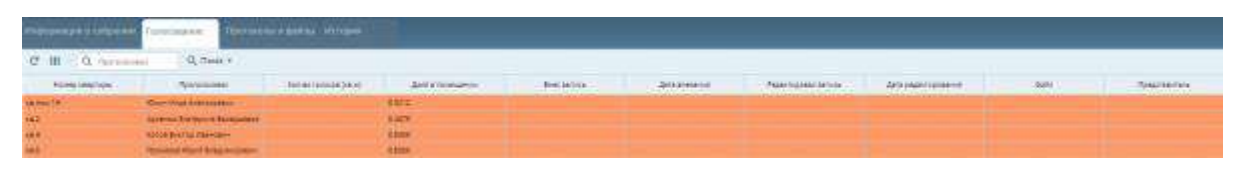

*Рисунок 29 - Вкладка "Голосование"*

<span id="page-17-1"></span>2. Нажмите кнопку «Показать/скрыть колонки» [\(Рисунок](#page-17-2) 30) для настройки отображения колонок. *Над отображаемыми колонками знак [√] – насыщенного цвета.*

|              | Информация о собрании Голосование |              | Протоколы и файлы                                 | История |                  |
|--------------|-----------------------------------|--------------|---------------------------------------------------|---------|------------------|
|              | Q<br>Проголосовал                 | Поиск ▼      | Печать (проголосовало 0 кв.м из 5 757,38860 кв.м) |         |                  |
| Номер квар   | Номер строки #                    |              | Кол-во голосов (кв.м)                             |         | Доля в помещении |
| кв.пом.1Н    | • Номер квартиры                  | ĩЧ           |                                                   |         | 0.9212           |
| <b>KB.2</b>  | ◆ Проголосовал                    | перь         |                                                   |         | 0.4379           |
| KB.4         | ◆ Кол-во голосов (кв.м)           |              |                                                   |         | 0.8355           |
| KB.5         | Доля в помещении<br>✓             | <b>миро</b>  |                                                   |         | 0.8355           |
| KB.6         | Внес запись<br>ັ                  | ксан         |                                                   |         | 0.4419           |
| <b>KB.7</b>  | Дата внесения<br>✓                | <b>SHBOR</b> |                                                   |         | 0.6682           |
| KB.8         | • Редактировал запись             | ровна        |                                                   |         | 0.8302           |
| <b>KB.10</b> | Дата редактирования<br>✓          | евна         |                                                   |         | 0.4392           |
| <b>KB.11</b> | • Файл                            | <b>BCMA</b>  |                                                   |         | 0.6628           |
| KB.13        | ◆ Представитель                   | пловна       |                                                   |         | 0.8302           |
| <b>KB.14</b> |                                   | дьев         |                                                   |         | 0.4419           |
| KB.15        | Сохранить состояние таблицы       | еевна        |                                                   |         | 0.6682           |
| KB.16        | Восстановить состояние таблицы    | <b>Бевич</b> |                                                   |         | 0.8409           |
|              |                                   |              |                                                   |         |                  |

*Рисунок 30 - Отображение колонок*

<span id="page-17-2"></span>Важно! Для собственников, которые не могут или не хотят участвовать в заочном голосовании с использованием личного кабинета, или собственников-юридических лиц, необходимо участие путем личной явки.

### <span id="page-17-0"></span>**Просмотр информации об проголосовавшем участнике голосования**

3. Нажмите два раза левой кнопкой мыши по необходимой **записи** в списке проголосовавших ([Рисунок](#page-17-3) 31). *Откроется карточка участника голосования* ([Рисунок](#page-18-0) 32).

<span id="page-17-3"></span>

| Информация о собрании  | Голосование             | Протоколы и файлы История |                                                   |                      |             |
|------------------------|-------------------------|---------------------------|---------------------------------------------------|----------------------|-------------|
| Ш<br>c<br>Проголосовал | Поиск -<br>Q            | Печать                    | Добавить (проголосовало 91,1 кв.м из 118,43 кв.м) |                      |             |
| Номер квартиры         | Проголосовал            | Кол-во голосов (кв.м)     |                                                   | Доля в помещении     | Внес запись |
| KB.KB.                 | Фамилия002 Имя002 Отчес | 91,1000                   | 0.3427                                            | Фамилия Имя Отчество |             |
| кв.Кв. 1               | Фамилия003 Имя003 Отчес |                           | 0.1028                                            |                      |             |

*Рисунок 31 – Выбор нужной записи*

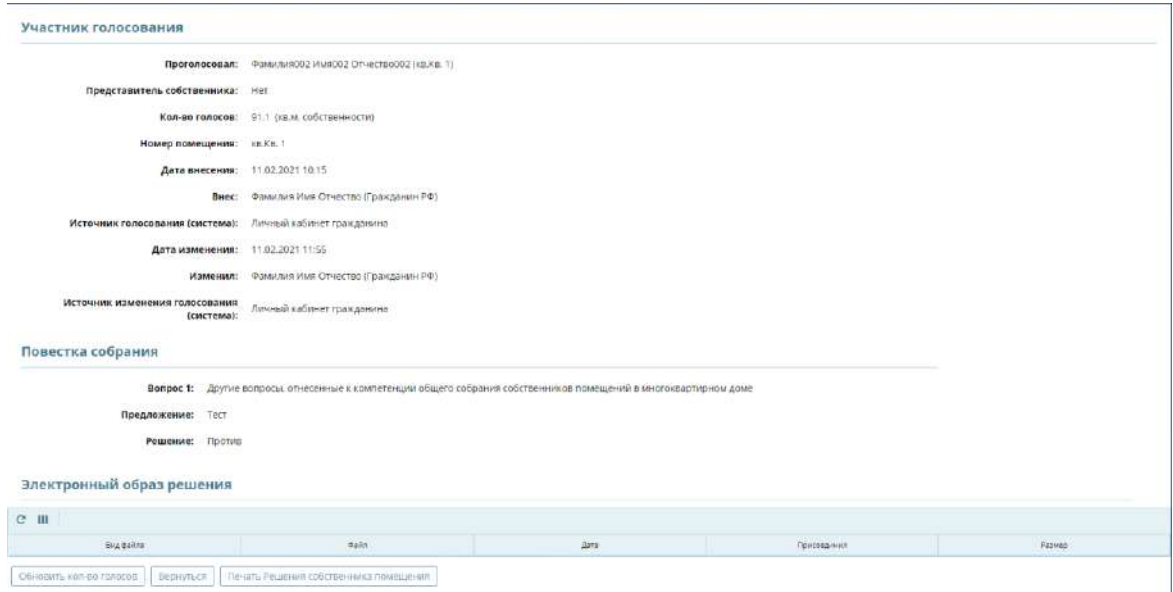

*Рисунок 32 – Карточка участника голосования*

<span id="page-18-0"></span>В случае, если количество голосов в реестре собственников для собственника во время проведения голосования было изменено (то есть изменилось число квадратных метров, которыми владеет собственник), а собственник уже проголосовал и необходимо, чтобы количество голосов было учтено в текущем собрании, то нужно нажать на кнопку **«Обновить количество голосов»** ([Рисунок](#page-18-1) 33).

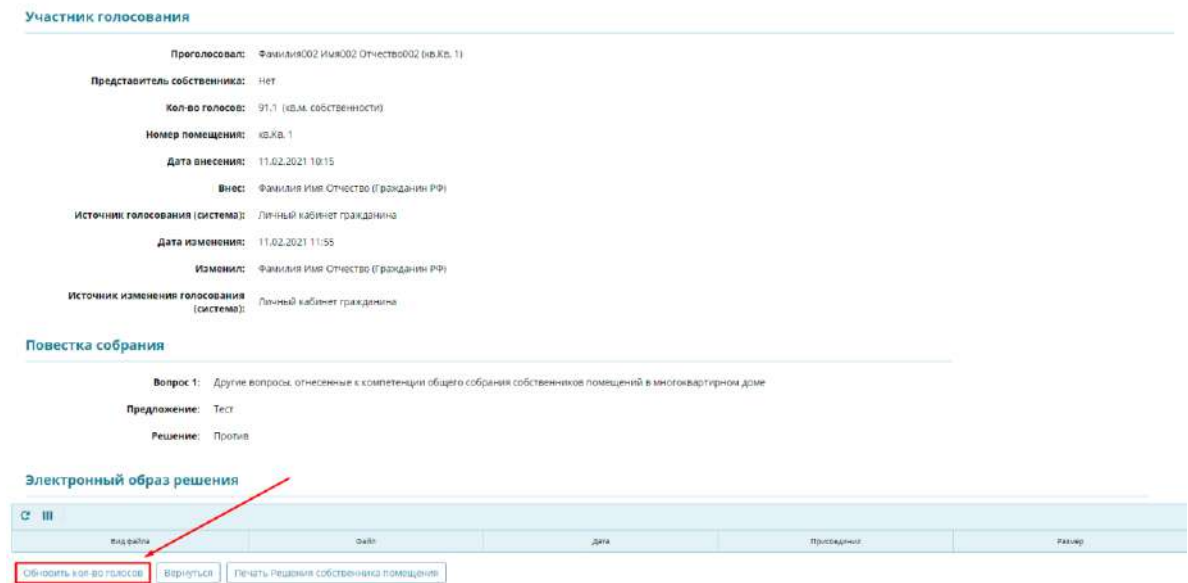

<span id="page-18-1"></span>*Рисунок 33 – Обновление количества голосов*

#### **Печать решения конкретного собственника**

1. Нажмите кнопку **«Печать Решения собственника помещения»** ([Рисунок](#page-19-0) [34](#page-19-0)[Рисунок](#page-15-1) 25). *Будет сформирован файл «Решение собственника помещения» с расширением «docx»*.

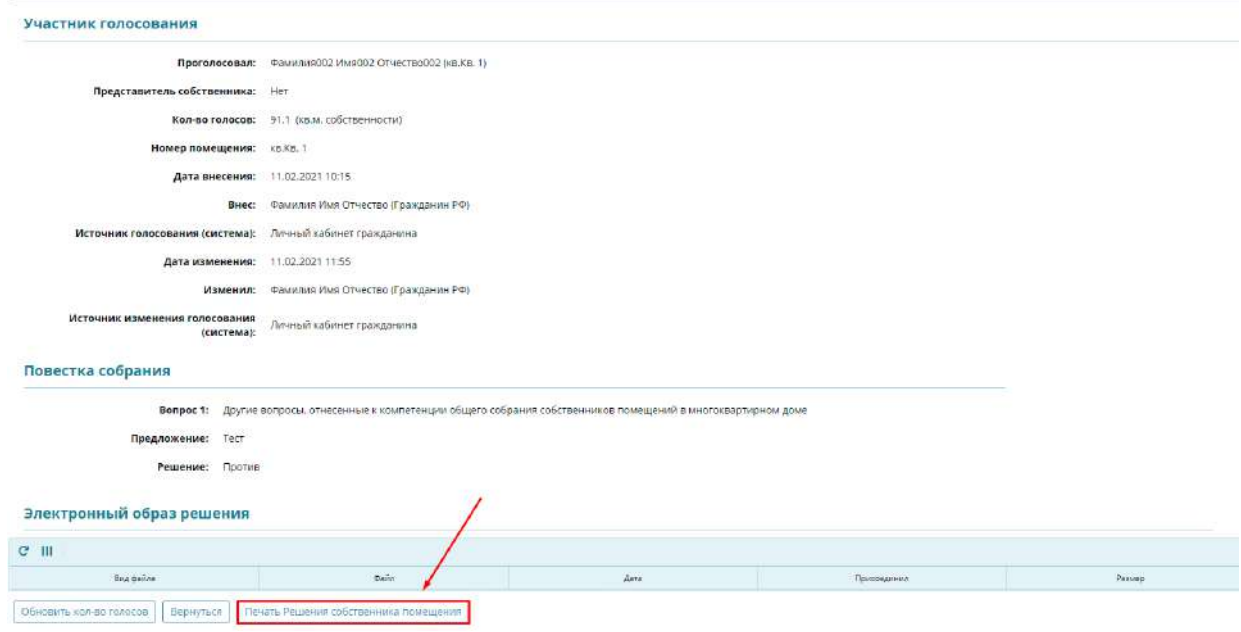

*Рисунок 34 – Печать решения собственника помещения*

<span id="page-19-0"></span>Также печать решения собственника помещения доступна в разделе **«Голосование»** ([Рисунок](#page-19-1) 35).

- 1. Нажмите по необходимой записи в списке проголосовавших правой кнопкой мыши.
- 2. Нажмите кнопку **«Печать Решения собственника помещения».** *Будет сформирован файл «Решение собственника помещения» с расширением «docx».*

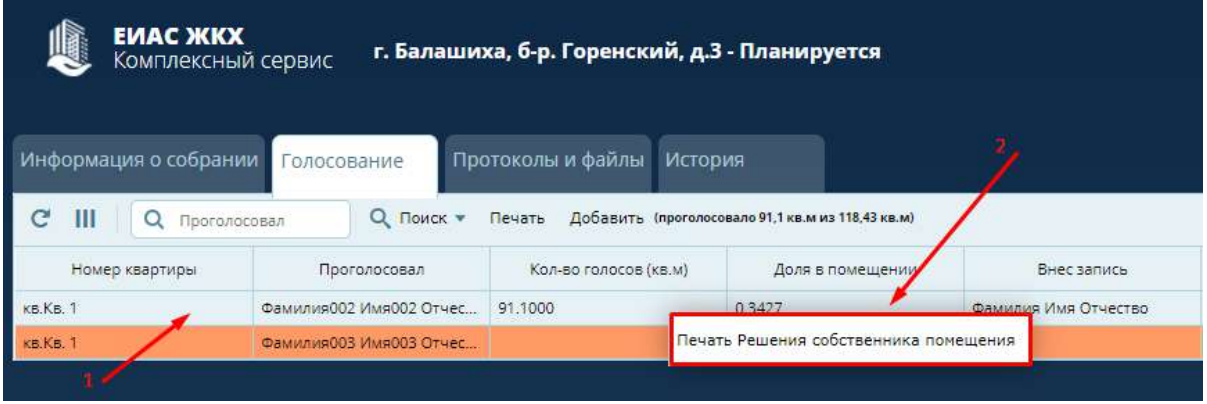

<span id="page-19-1"></span>*Рисунок 35 – Печать решения собственника помещения в разделе «Голосование»*

## <span id="page-20-0"></span>**Оформление бумажного решения собственников**

1. Выберите запись общего собрания собственников в разделе **«Общие собрания собственников»** ([Рисунок](#page-20-1) 36), решение по которому необходимо разместить.

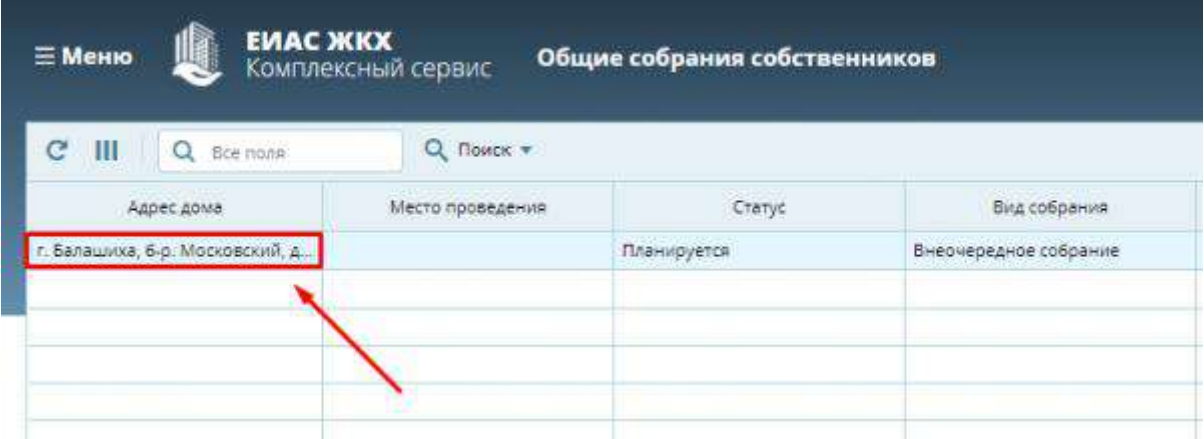

*Рисунок 36 - Выбор записи в разделе общие собрания собственников*

<span id="page-20-1"></span>2. Нажмите кнопку **«Решения собственников»** в разделе «Информация о собрании» в подразделе «Результаты собрания» [\(Рисунок](#page-20-2) 37). *Если документ решения собственников не был сформирован ранее, то будет сформирован документ «Решения собственников» с расширением «docx».*

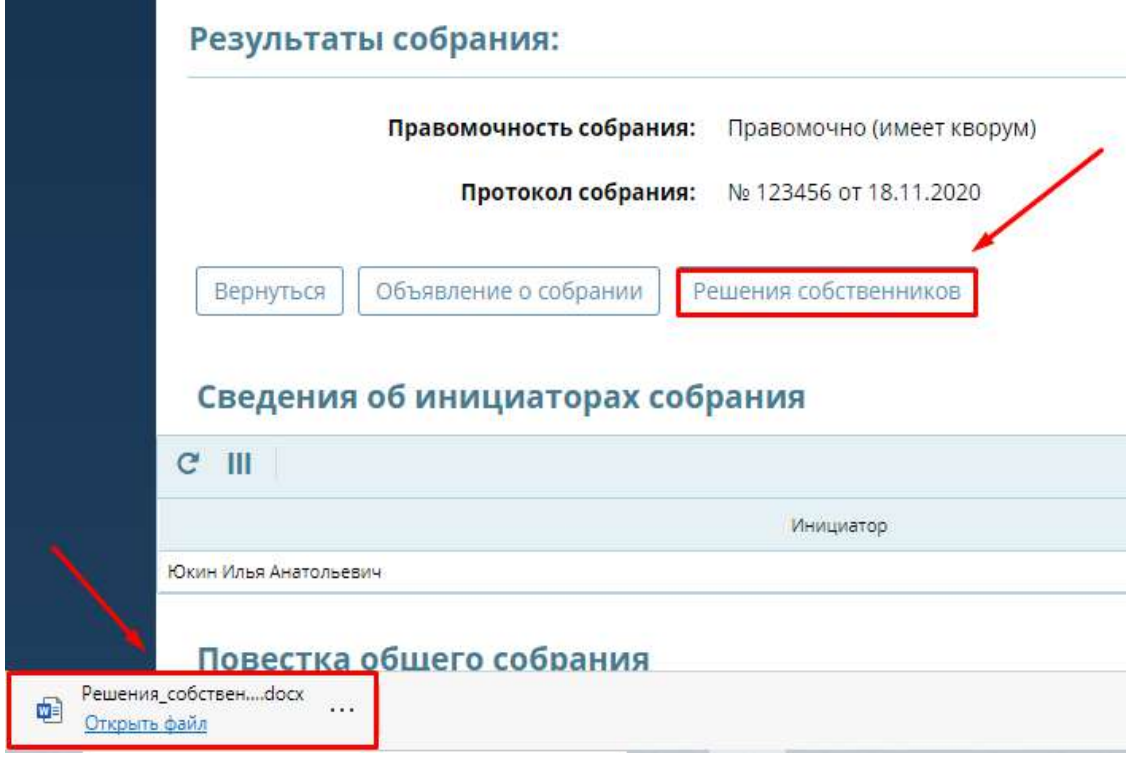

*Рисунок 37 - Формирование документа "Решения собственников"*

<span id="page-20-2"></span>Важно! Для дома с большим количеством помещений формирование файла может занять несколько минут.

3. Откройте документ «Решения\_собственников.docx» и найдите в нем бланк решения требования по требуемому помещению [\(Рисунок](#page-21-0) 38). Распечатайте и предайте данное решение собственнику.

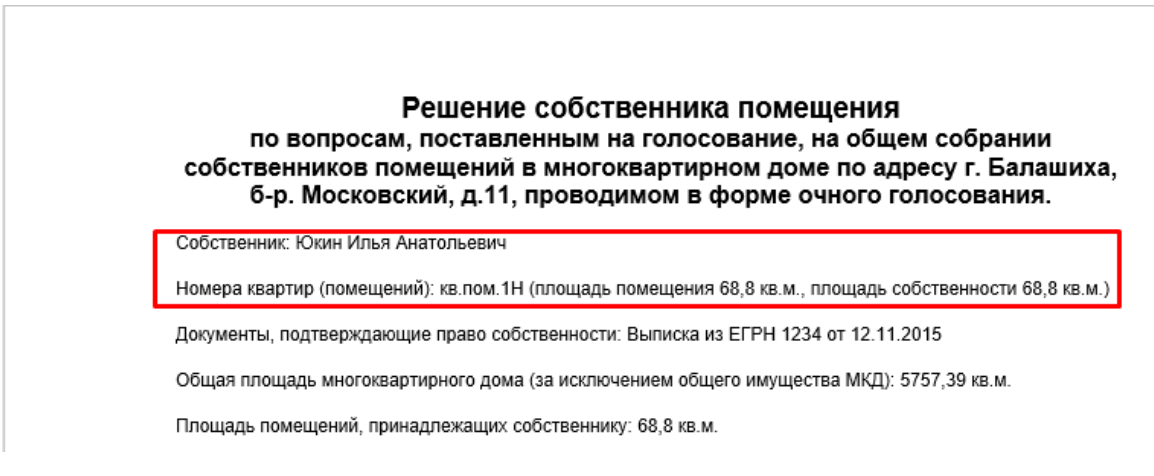

*Рисунок 38 - Документ "Решения собственников.docx"*

<span id="page-21-0"></span>Важно! Обратите внимание, что надо распечатать не весь документ, а только страницы с бланком решения для данного собственника.

4. Нажмите кнопку **«Файл»** ([Рисунок](#page-21-1) 39).

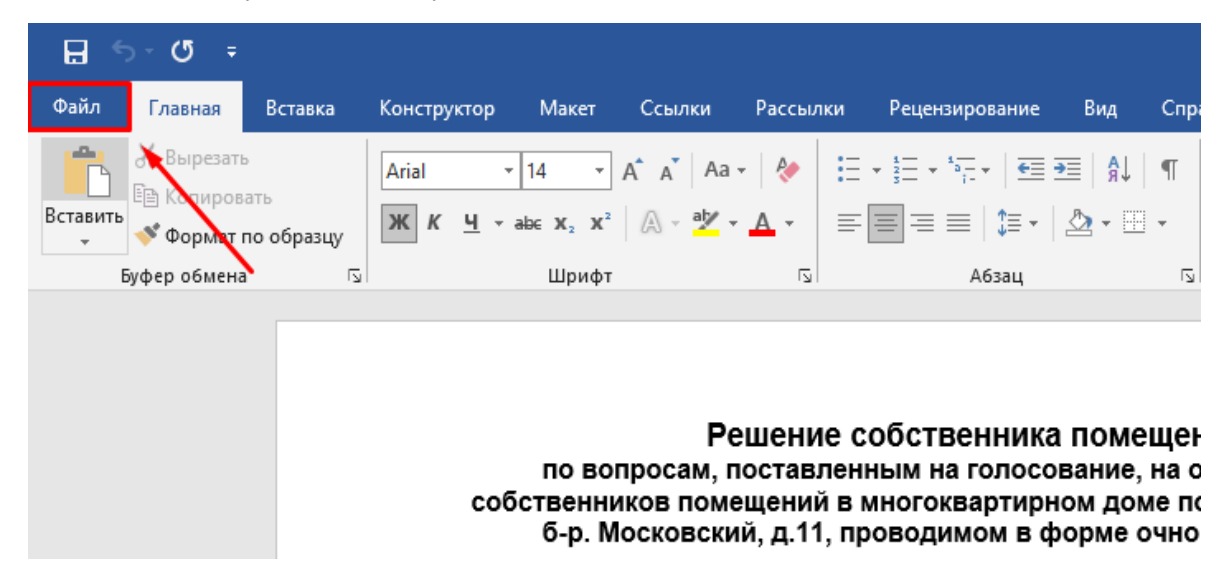

*Рисунок 39 - Кнопка "Файл"*

<span id="page-21-1"></span>5. Нажмите на кнопку **«Печать»** ([Рисунок](#page-22-0) 40)**.**

|                            | Добрый день                                                                                                    |
|----------------------------|----------------------------------------------------------------------------------------------------|
| m Главная                  | Создать                                                                                                    |
| ۱۹<br>Создать              |                                                                                                    |
| ☞<br>Открыть               | Aa<br><b>O6300</b>                                                                                                    |
| Сведения                   | ∍                                                                                                    |
| Сохранить                  | Новый документ<br>Добро пожаловать в Word<br>С одинарным интервало                                                                          |
| Сохранить как              |                                                                                                    |
| Сохранить как<br>Adobe PDF | Последние<br>Закрепленные                                                                                                    |
| <b>OKVEREDU</b>            | Имя                                                                                                    |
| Печать                     | Решения_собственников (1)<br>$W =$<br>Загрузки                                                                                              |
| Общий доступ               | Проведение_ОСС_в_ЕИАС_ЖКХ_с_корректировками (2)<br>$\mathbf{w}$                                                                             |
| Экспорт                    | Загрузки » Telegram Desktop                                                                                                    |
| Закрыть                    | Проведение ОСС в ЕИАС ЖКХ для администратора<br>$W =$<br>OnaDrica (normali) no accoravano lOrini II nuo - Dafiova - A accoravano assura OCC |

*Рисунок 40 - Кнопка "Печать"*

<span id="page-22-0"></span>6. Введите нужные страницы и нажмите кнопку **«Печать»** ([Рисунок](#page-22-1) 41).

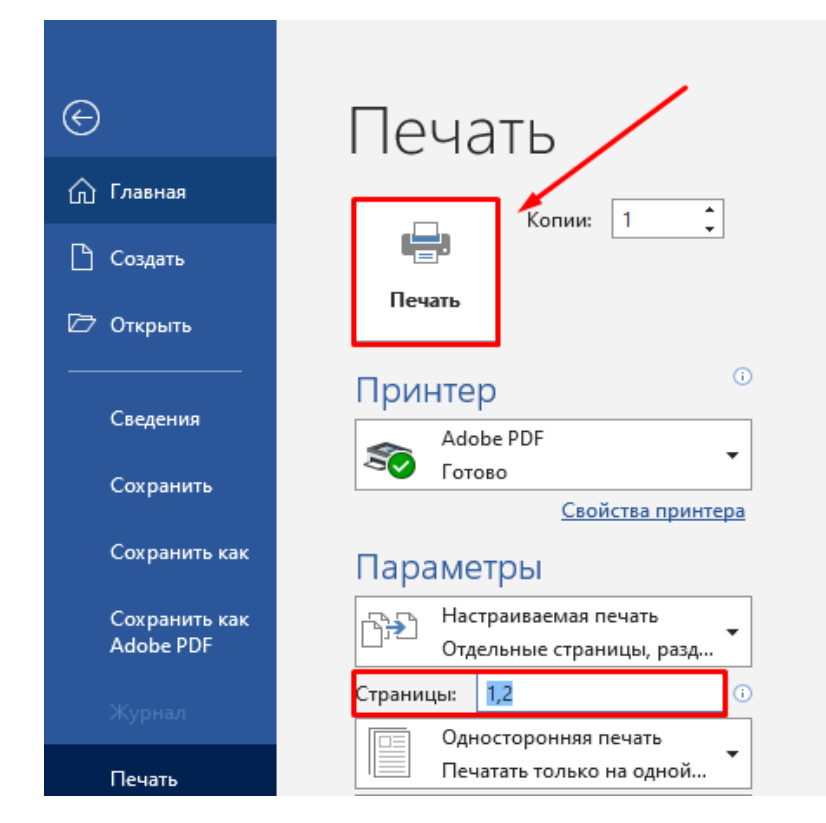

*Рисунок 41 - Выбор страниц печати*

<span id="page-22-1"></span>Важно! После заполнения собственником бланка решения, необходимо сделать его электронный образ (отсканировать).

7. Нажмите на кнопку **«Добавить»** на вкладке «Голосование» ([Рисунок](#page-23-1) 42).

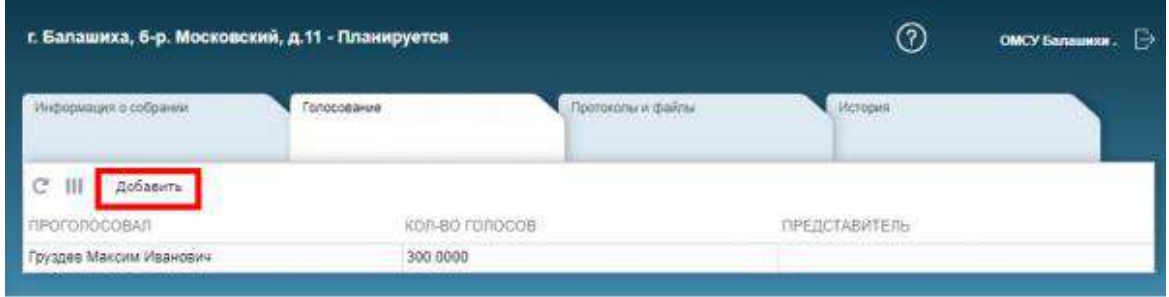

*Рисунок 42 - Кнопка "Добавить" на вкладке "Голосование"*

<span id="page-23-1"></span>8. Заполните **карточку решения собственника** и прикрепите к ней **электронный образ** ([Рисунок](#page-23-2) 43). Нажмите кнопку «Применить».

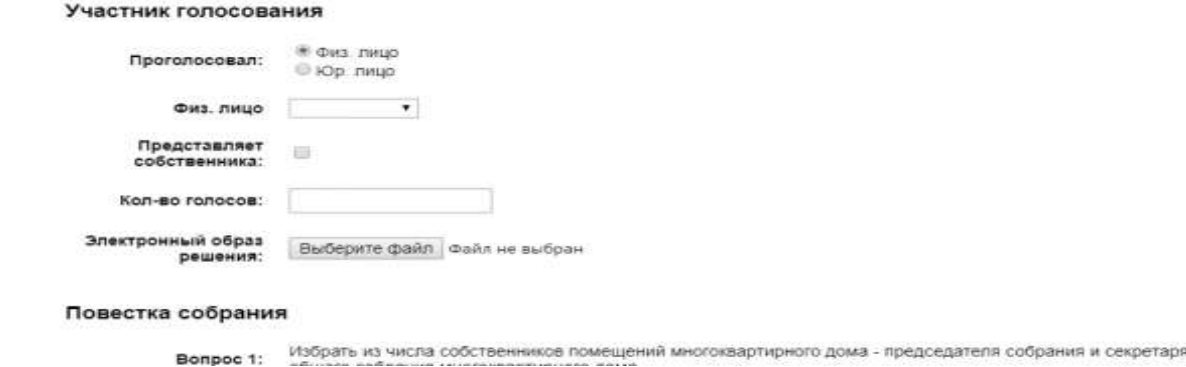

*Рисунок 43 - Карточка решения собственника*

<span id="page-23-2"></span>Важно! Редактирование решения собственника возможно только по тем записям, которые внес инициатор с правами администратора.

*Если собственник еще не проголосовал, приходит уведомление-[напоминание](https://citlk.eiasmo.ru/docs/%D0%A3%D0%B2%D0%B5%D0%B4%D0%BE%D0%BC%D0%BB%D0%B5%D0%BD%D0%B8%D1%8F) за день до окончания голосования, что завтра завершится голосование собственников.*

### <span id="page-23-0"></span>**Изменения бумажного решения собственника**

1. Нажмите два раза левой кнопкой мыши по необходимой **записи** в списке проголосовавших. *Откроется карточка проголосовавшего собственника* ([Рисунок](#page-23-3) 44).

|                | <b>EVAC ЖКХ</b><br>г. Балашиха, б-р. Горенский, д.3 - Планируется<br>Комплексный сервис |             |                         |                       |         |                                                   |                      |
|----------------|-----------------------------------------------------------------------------------------|-------------|-------------------------|-----------------------|---------|---------------------------------------------------|----------------------|
|                | Информация о собрании                                                                   | Голосование |                         | Протоколы и файлы     | История |                                                   |                      |
| C<br>Ш         | Проголосовал                                                                            |             | Поиск -<br>Q            | Печать                |         | Добавить (проголосовало 91,1 кв.м из 118,43 кв.м) |                      |
|                | Номер квартиры                                                                          |             | Проголосовал            | Кол-во голосов (кв.м) |         | Доля в помещении                                  | Внес запись          |
| <b>KB.KB.1</b> |                                                                                         |             | Фамилия002 Имя002 Отчес | 91,1000               | 0.3427  |                                                   | Фамилия Имя Отчество |
| <b>KB.KB.1</b> |                                                                                         |             | Фамилия003 Имя003 Отчес |                       | 0.1028  |                                                   |                      |

*Рисунок 44 – Выбор записи проголосовавшего собственника* 

<span id="page-23-3"></span>2. Нажмите кнопку **«Редактировать»** ([Рисунок](#page-24-0) 45).

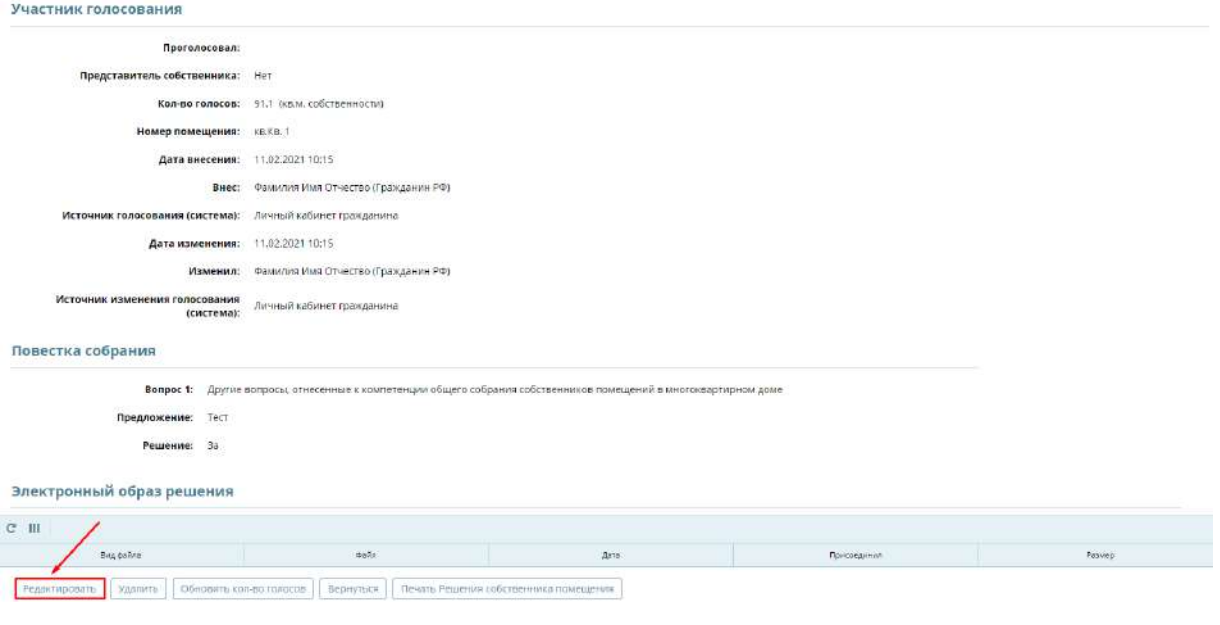

- *Рисунок 45*
- <span id="page-24-0"></span>3. Прикрепите **новый электронный образ** решения собственника нажав кнопку **«Добавить файл»** ([Рисунок](#page-24-1) 46).

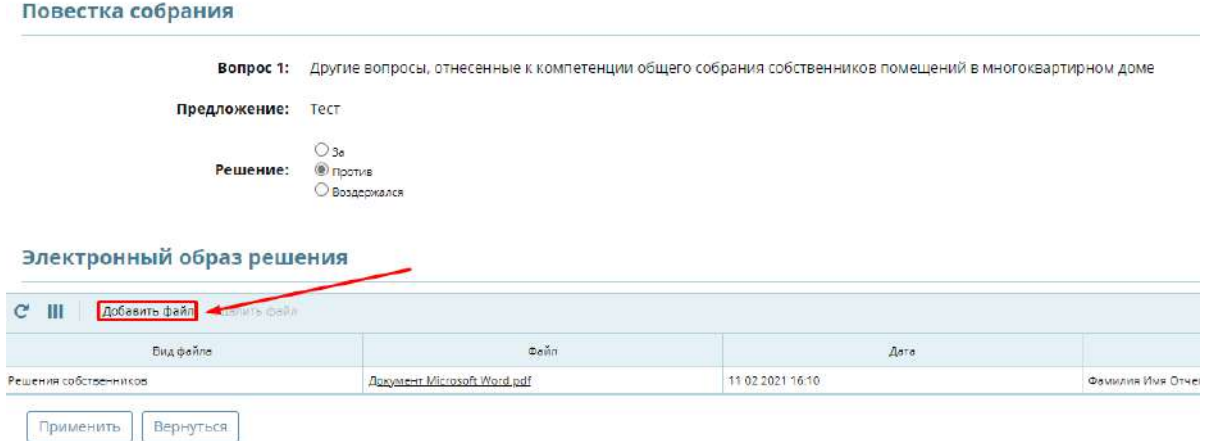

*Рисунок 46 – Добавление нового электронного образа решения*

<span id="page-24-1"></span>4. Выберите необходимое решение ([Рисунок](#page-24-2) 47).

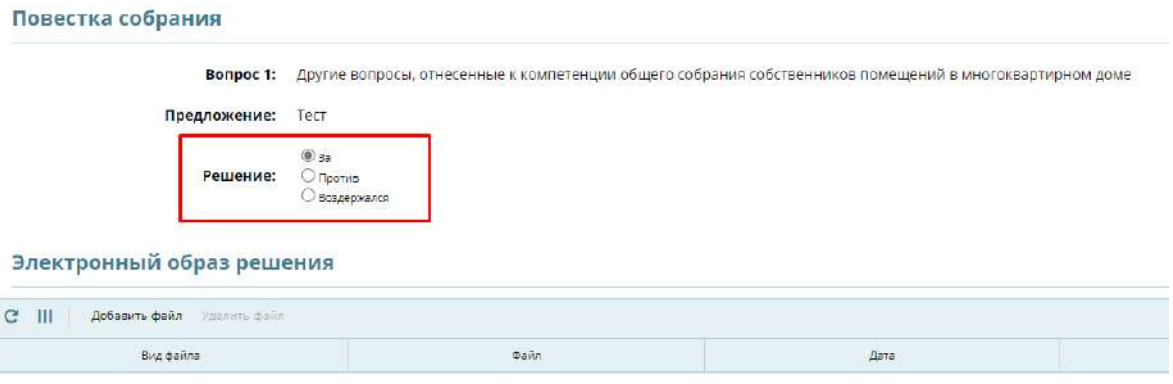

<span id="page-24-2"></span>Применить Вернуться

*Рисунок 47 – Изменение решения*

5. Для сохранения изменения решения нажмите кнопку **«Применить»** ([Рисунок](#page-25-1) 48).

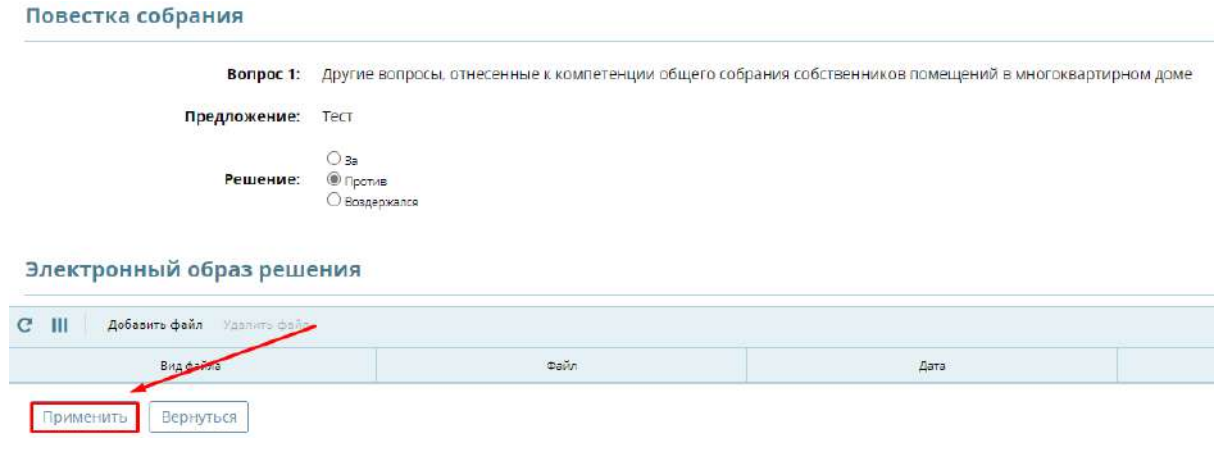

*Рисунок 48 – Сохранение изменения решения*

### <span id="page-25-1"></span><span id="page-25-0"></span>**Удаления бумажного решения собственника**

1. Нажмите два раза левой кнопкой мыши по необходимой записи в списке проголосовавших. *Откроется карточка участника голосования* ([Рисунок](#page-25-2) 49).

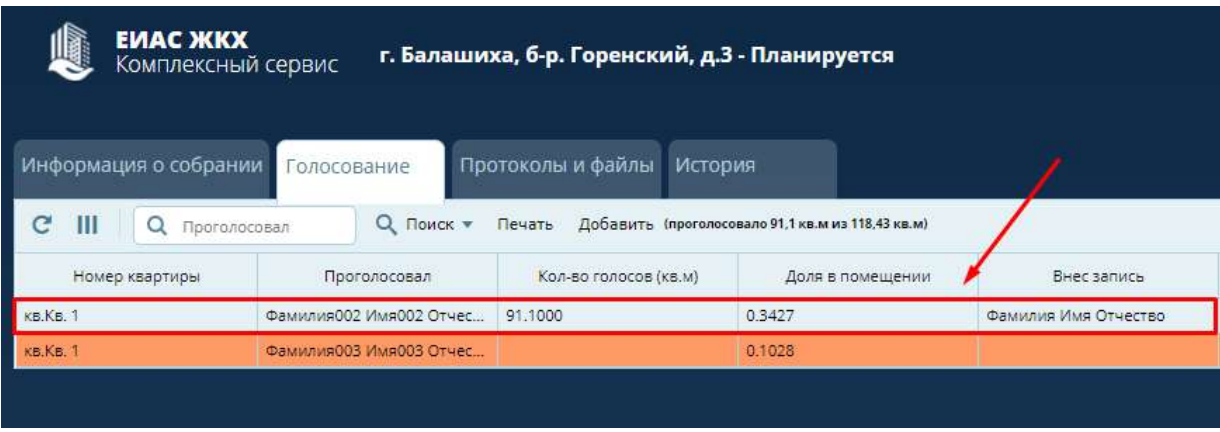

*Рисунок 49 – Выбор записи проголосовавшего собственника*

<span id="page-25-2"></span>2. Нажмите кнопку **«Удалить»** ([Рисунок](#page-26-2) 50). *Пользователь будет выделен оранжевым цветом как не голосовавший.*

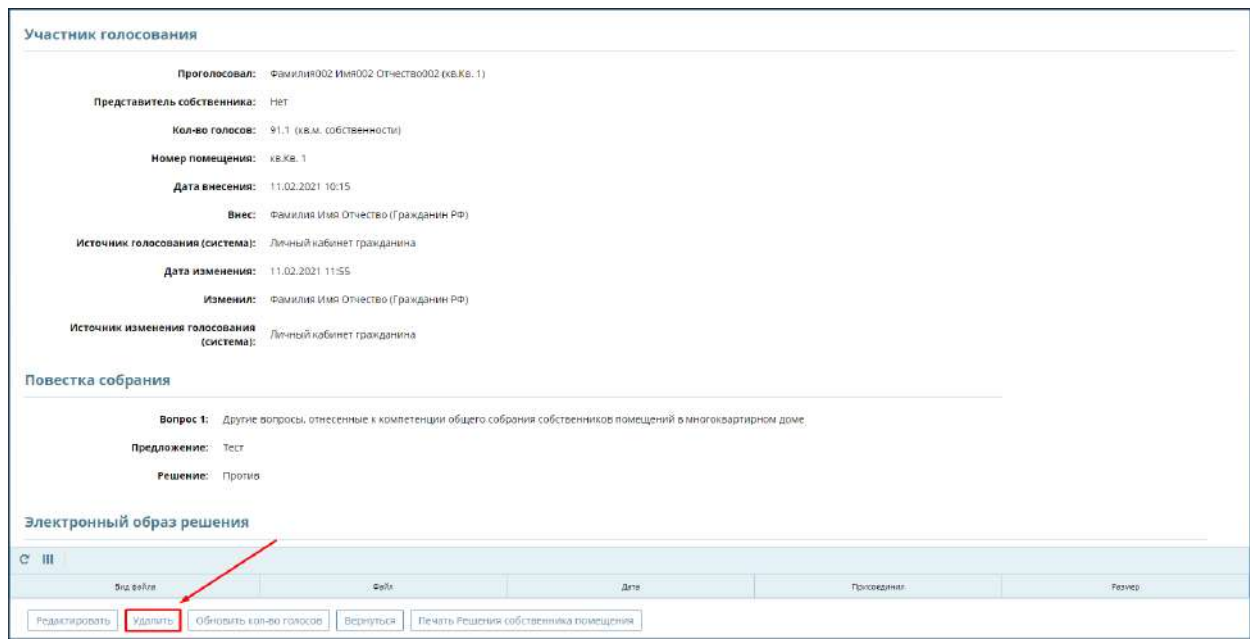

*Рисунок 50 – Удаление решения собственника*

### <span id="page-26-2"></span><span id="page-26-0"></span>**Добавление и просмотр протоколов и файлов**

1. Нажмите **«Добавить»** во вкладке «Протоколы и файлы» [\(Рисунок](#page-26-3) 51).

| Информация о собрании Голосование | Протоколы и файлы История |
|-----------------------------------|---------------------------|
| Ш<br>Добавить                     |                           |
| Вид файла                         | Наименование              |

*Рисунок 51 - Вкладка "Протоколы и файлы"*

<span id="page-26-3"></span>2. Заполните открывшееся окно ([Рисунок](#page-26-4) 52). Нажмите кнопку **«Применить».**

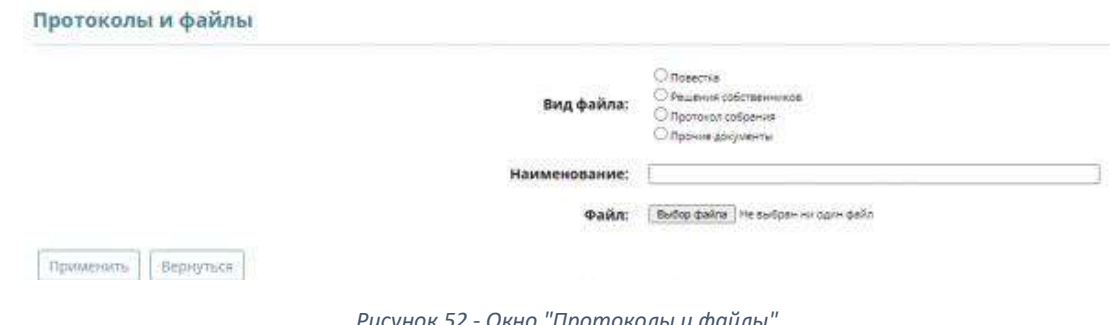

<span id="page-26-1"></span>*Рисунок 52 - Окно "Протоколы и файлы"*

## <span id="page-26-4"></span>**Просмотр «истории» собрания**

1. Перейдите во вкладку «Истории» ([Рисунок](#page-26-5) 53) для просмотра информации об изменении статуса собрания и факт голосования собственников.

<span id="page-26-5"></span>

|                | <b>ATT ligners</b> |         |                 |     |
|----------------|--------------------|---------|-----------------|-----|
| <b>Warkmen</b> |                    | unneren | <b>CONTRACT</b> | ___ |
|                |                    |         |                 |     |
|                |                    |         |                 |     |

*Рисунок 53 - Вкладка "История"*

# <span id="page-27-0"></span>**Завершение собрания**

1. Перейдите во вкладку **[«Протоколы и файлы»](https://citlk.eiasmo.ru/docs/%D0%9A%D0%B0%D0%B1%D0%B8%D0%BD%D0%B5%D1%82_%D0%B0%D0%B4%D0%BC%D0%B8%D0%BD%D0%B8%D1%81%D1%82%D1%80%D0%B0%D1%82%D0%BE%D1%80%D0%B0#.D0.94.D0.BE.D0.B1.D0.B0.D0.B2.D0.BB.D0.B5.D0.BD.D0.B8.D0.B5_.D0.B8_.D0.BF.D1.80.D0.BE.D1.81.D0.BC.D0.BE.D1.82.D1.80_.D0.BF.D1.80.D0.BE.D1.82.D0.BE.D0.BA.D0.BE.D0.BB.D0.BE.D0.B2_.D0.B8_.D1.84.D0.B0.D0.B9.D0.BB.D0.BE.D0.B2)** ([Рисунок](#page-27-1) 54) для просмотра и скачивания протокола о завершении собрания. *Завершение собрания происходит автоматически с окончанием выбранного периода голосования. Система сформирует протокол с результатами голосования.*

| Файлы            |           |                   |                   |                                                     |  |  |  |
|------------------|-----------|-------------------|-------------------|-----------------------------------------------------|--|--|--|
| Дата.            | Разместил | Вид файла         | <b>Описание</b>   | Файл                                                |  |  |  |
| 18.11.2020 16:13 | Юкин      | Протокол собрания | Протокол собрания | • Объявление в собрании (1) docx<br>$(22 \times 6)$ |  |  |  |

*Рисунок 54 – Вкладка «Протоколы и собрания»*

<span id="page-27-1"></span>2. Участнику голосования (собственнику) придет [уведомление,](https://citlk.eiasmo.ru/docs/%D0%A3%D0%B2%D0%B5%D0%B4%D0%BE%D0%BC%D0%BB%D0%B5%D0%BD%D0%B8%D1%8F) что голосование собственников завершено, и по итогам доступен протокол собрания для ознакомления в личном кабинете гражданина [\(Рисунок](#page-27-2) 55).

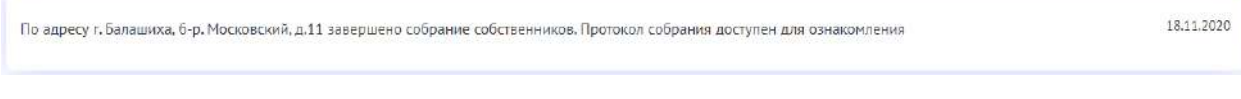

*Рисунок 55 – Уведомление о завершении собрания*

<span id="page-27-2"></span>Важно! Инициатору собрания необходимо разместить протокол в общедоступном месте, например, в подъездах дома.

Важно! Необходимо направить копию протокола решений собственников, сообщения о проведении общего собрания собственников и реестра собственников в ГЖИ. Копии документов должны быть заверены подписью администратора.